# Table of Contents

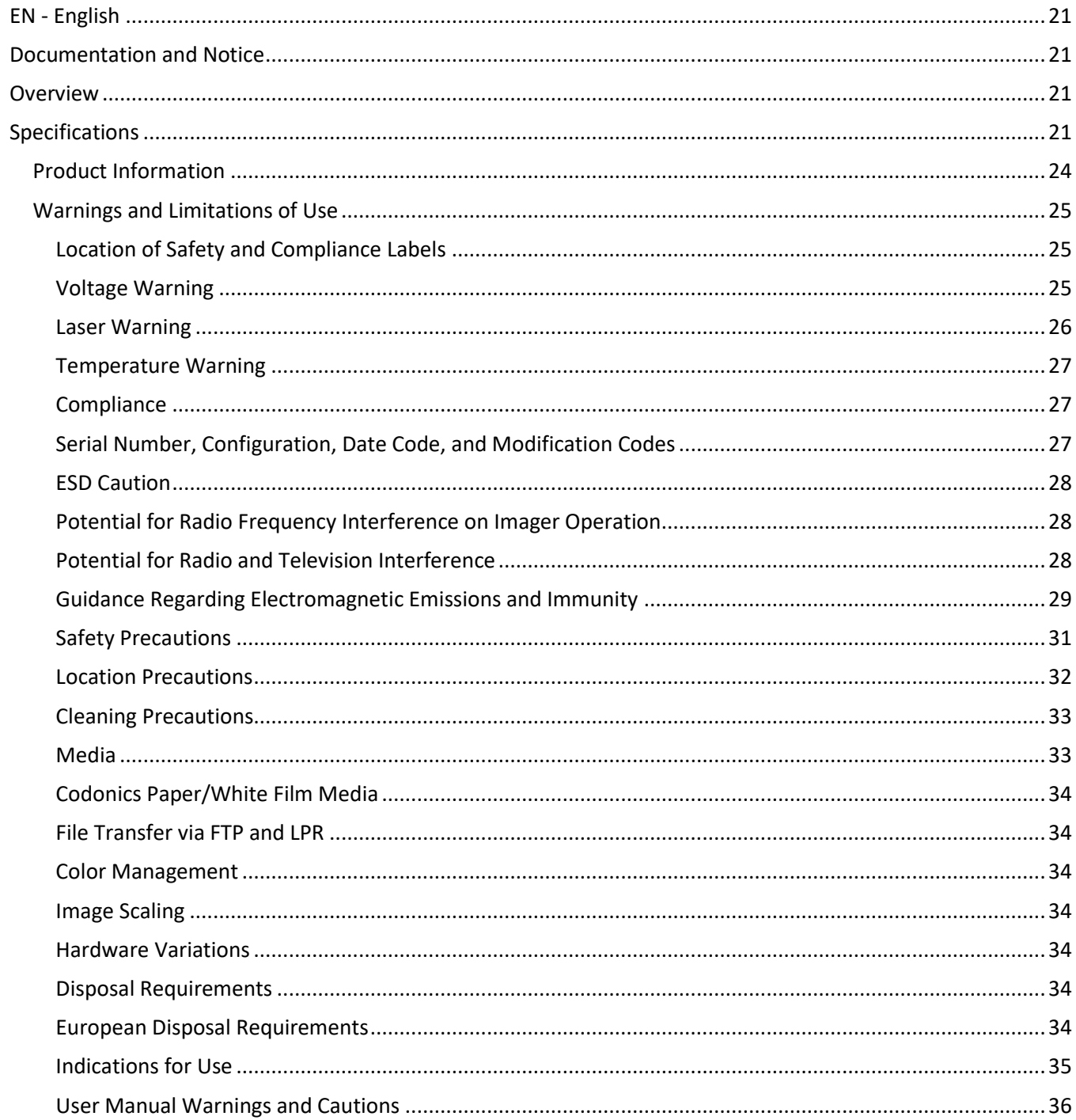

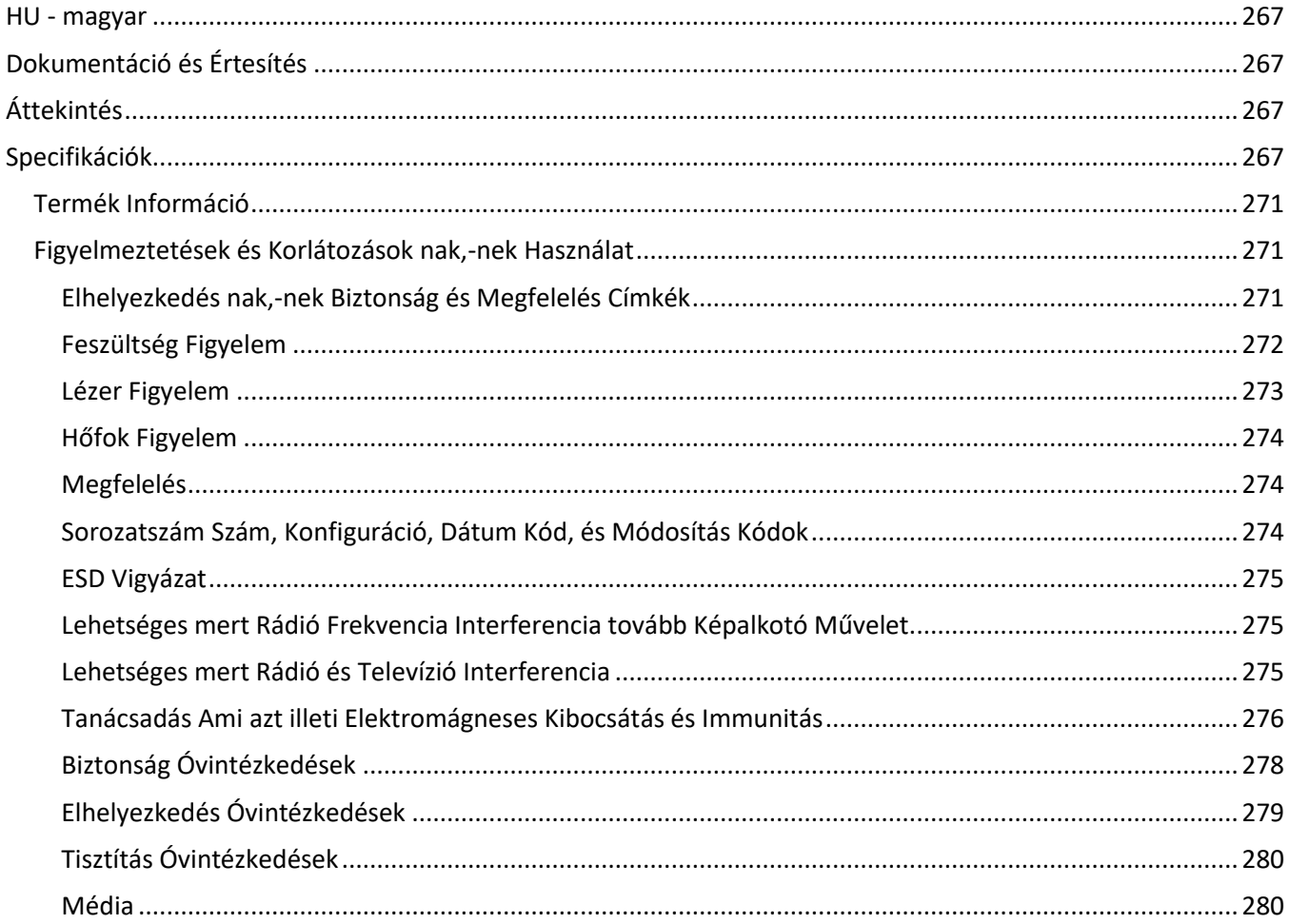

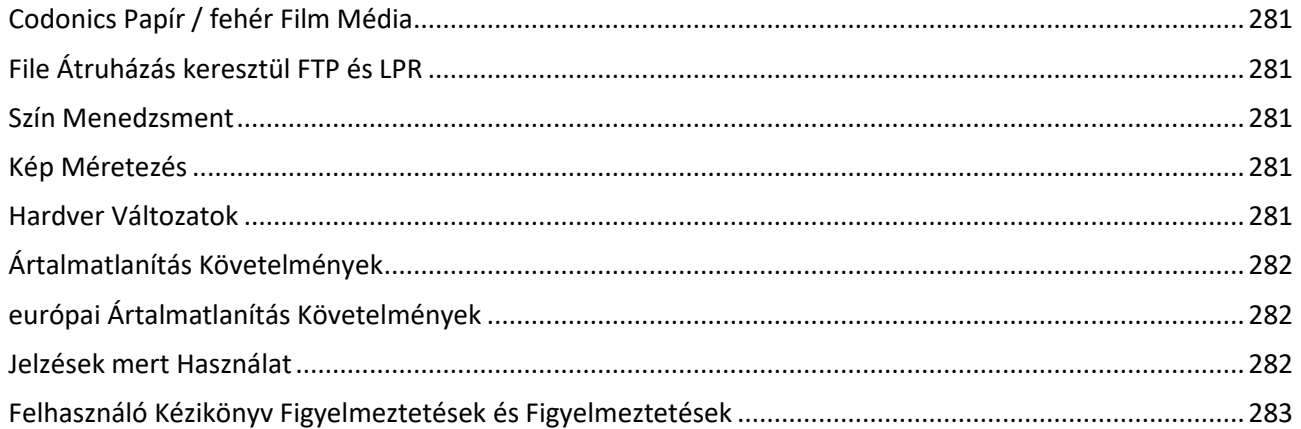

# Horizon® XL

<span id="page-3-0"></span>Multi-media Imager EN - English

# <span id="page-3-1"></span>Documentation and Notice

Codonics Products are Class I products intended for use by Healthcare Professionals. Products packaging and labeling, including Graphic User Interface (GUI) for operation are offered in English and meet MDR, Annex I, Chapter III, 23.4, taking account the training and the knowledge of the potential user.

<span id="page-3-2"></span>\*Web information, Key Specifications, Intended Use, User manual Appendix, Quick Start Guide & Setup IFU are available in simple translation Member State Languages; primary IFU are available in English. **Overview** 

The Horizon XL combines diagnostic film, color paper and grayscale paper printing in a versatile medical imager. Horizon XL features exclusive 36" and 51" dry long film ideal for long bone and scoliosis studies. A total CR/DR print solution, Horizon XL will reduce your costs, save you space, and completely eliminate your wet film processing needs. High speed image processing, networking and spooling are all standard.

# <span id="page-3-3"></span>Specifications

Print Technology: Dye-diffusion and direct thermal (dry, daylight safe operation) Spatial Resolution: 320 DPI (12.6 pixels/mm) Throughput: Up to 100 films per hour Time To Operate: 5 minutes (ready to print from "off") Grayscale Contrast Resolution: 12 bits (4096) Color Resolution: 16.7 million colors 256 levels each of cyan, magenta, and yellow Media Inputs: Three supply cassettes, 25-100 sheets each, one color ribbon Media Outputs: Three receive trays, 50-sheet capacity each Media Sizes: 8" x 10", 14" x 17" (blue and clear) DirectVista® Film 14" x 36", 14" x 51" (blue only) DirectVista® Film A, A4, 14" x 17" DirectVista Grayscale Paper A, A4 ChromaVista® Color Paper Dmax: >3.0 with DirectVista Film Archival: >20 years with DirectVista Film, under ANSI extended-term storage conditions Media Supply: All media is pre-packaged and factory sealed Interfaces: Standard: 10/100 Base-T Ethernet (RJ-45), Serial Diagnostic Port, Serial Console Network Protocols: Standard: FTP, LPR Optional: DICOM (up to 24 simultaneous connections), Windows network printing Image Formats: Standard: TIFF, GIF, PCX, BMP, PGM, PNG, PPM, XWD, JPEG, SGI (RGB), Sun Raster, Targa Optional: DICOM, PostScript™ compatibility Image Quality: Automatic calibration using built-in densitometer Image Control: Gamma, Contrast, Saturation, Medical Color Matching (MCM™), Polarity,

Rotation, Scaling, Antialiasing Sheet Control: Density Adjustment (Dmax), Look-Up Tables (LUT), Image Warnings, Captions, Sheet Coverage, Border Color, Border Fill, Crop Anchor Sheet Formatting: 1:1 - 1:81; Variable Multi-Formatting (VMF™), Fixed Multi-Formatting (FMF™) Control Panel: Large, backlit LCD display, Status lights include Online, Alert, Fault, Active Power and Menu navigation buttons Processor: Intel Memory: 512MB RAM Hard Disk: 80GB (60GB available for spooling) Removable Disk: 100MB ZIP™ Disk for software upgrades Smart Card: 72 KB for storing configuration data Power: Universal Input: 100-120/230V~ 50/60 Hz, 600W printing, 150W idle Heat Emission: Maximum 600W, 2,050 BTUs/hr. printing, 150W, 512 BTUs/hr. idle Weight: 66 lbs. (30 kg.) Engine Dimensions: 14.5" (37 cm) H, 20.5" (52 cm) W, 24" (61 cm) L Environment: Operating Temperature: 15-30˚C, Storage: -22.2 - 50.6˚C, Operating Humidity: 10-70% R.H. (non-condensing) Regulatory: Full medical device compliance including Class 2 FDA and Class I MDR 2017/745/EU (CE), GMP/QSR, ISO 13485:2016/NS-EN ISO 13485:2016, Electrical Safety IEC 60601-1 Ed. 3.1 and EMC/EMI: FCC Class A and IEC 60601-1-2: Ed. 4 for Professional Healthcare Facilities

# **Conventions Used in the User Manual**

# **Bulleted Lists**

Bullets are used to display a list of nonprocedural items. For example:

The control panel contains:

- A display panel
- Keys
- Indicators

# **Numbered Steps**

The  $\cup$  icon indicates the beginning of a procedure. The steps in a procedure are numbered. For example:

1. Press the MENU key.

The Main Menu displays on the control panel. The selector arrow  $($   $\blacktriangleright$   $)$  automatically points to the first menu option.

2. To scroll through the menu options, press the up and down keys.

The selector arrow  $(\blacktriangleright)$  moves up and down through the list. The bottom portion of the control panel display shows a message associated with the currently selected menu option.

# **Control Panel Navigation**

Menu paths are used in some procedures instead of documenting every step needed to navigate to a specific menu option. For example:

From the Main Menu, select the following options:

## Default Media Grayscale DV Film Blue

## **Control Panel Keys**

Control panel keys are shown in small black ovals to resemble the actual keys, for example, "Press the ENTER key."

## **Control Panel Menu Options**

Control panel menu options are shown in bold type, for example, "Select the Gamma menu option."

## **Notes and Tips**

Notes contain additional information related to a topic or procedure. For example:

NOTE: If your network is managed by a network administrator or an information technology (IT) department, it would be considered a complex network. You should have the responsible person perform any network-related administrative tasks.

Tips provide additional insights about a topic or procedure (such as, why you may want to do something or a faster way to perform an operation). For example:

## TIP: Specifying print settings in a multi-user environment If the Horizon imager is accessed by multiple users, it is typically better for individual users to enter print values through the DICOM application interface rather than change the default settings through the control panel.

# **Cautions and Warnings**

Cautions alert you to actions or situations that could cause harm to equipment or data. For example:

 CAUTION Any changes you make to the imager default settings will also affect prints made by other users. Use caution when changing default settings.

Warnings alert you to actions or situations that could result in personal injury. For example:

WARNING With the imager cover open, touch only those internal components that are colored green.

# **Text Files and Displayed Text**

Monospaced type is used for the contents of an ASCII file or machine text displayed in a terminal command window.

# **User Data**

Bold monospaced type is used to indicate specific characters or words that you enter at a host workstation when performing advanced imager operations. *If the type is also italicized*, it indicates variable text. For example:

1. From your workstation, open a UNIX or MS-DOS command window.

2. Enter the command telnet *hostname* or telnet *IP Address* (using either the Horizon imager hostname or IP Address).

3. At the login prompt, enter the command status.

## **Important Information and Filenames**

Bold type is used for emphasis, command names, and paths or filenames. For example:

- The Horizon imager default settings can be changed both at the control panel and using text files.
- The hostname and IP Address must be added to the /etc/hosts file.

## **New Terms**

Italic type is used when a term is introduced and defined. For example:

• The Horizon imager has a complete set of *default settings* that contain preconfigured values for every aspect of a printed sheet.

# **Purpose and Scope**

Refer to this user manual for procedures on how to perform the most common imager operations, including:

- Setting up the imager
- Loading media
- Sending print jobs from DICOM Print Service Classcompliant applications running on imaging devices or image viewing workstation
- Sending print jobs from workstations via PostScript
- Sending print jobs using FTP and LPR
- Changing the imager's default image and sheet settings
- Adjusting the appearance of printed images for user preference
- Performing preventive maintenance
- Performing film calibration
- Troubleshooting common problems

NOTE: Some features and functions described here may not apply to older versions of the software.

This User's Manual is intended to be as simple and straightforward as possible for the everyday user. If you need more detailed or more technical information on a feature or topic, or wish to perform more advanced operations, refer to the Horizon Imager Technical Manual (Catalog no. HORIZON MNLT). The Technical Manual serves as a companion document to this manual

# <span id="page-6-0"></span>Product Information

For technical assistance with the Horizon, call Codonics Technical Support at the following number:

## Phone: +1.440.243.1198 Toll Free: 800.444.1198 (USA only)

Technical Support is available anytime. Technical Support is also available online via email and the Codonics web site:

## Email: support@codonics.com Web Site: www.codonics.com

General product information can also be requested by sending email to:

## Email: info@codonics.com

Please include your postal mailing address and telephone number in the email message. Basic product information is returned via email unless otherwise requested.

## <span id="page-7-0"></span>Warnings and Limitations of Use

<span id="page-7-1"></span>Location of Safety and Compliance Labels

The following figure shows the locations of the imager's safety and compliance labels.

<span id="page-7-2"></span>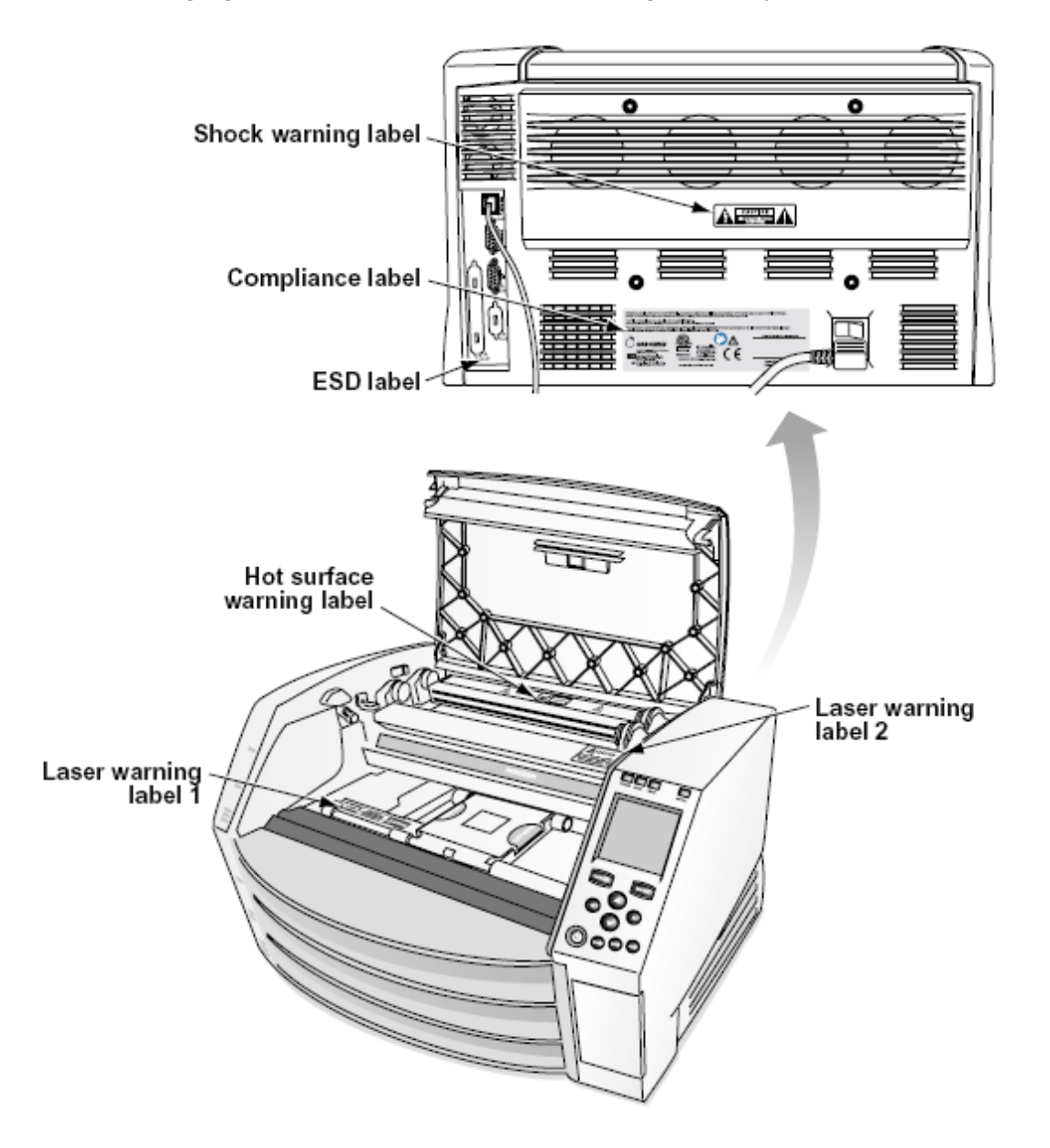

The exclamation point within an equilateral triangle and person reading a manual symbol are intended to alert the user to the presence of important operating and maintenance (servicing) instructions in the literature accompanying this device.

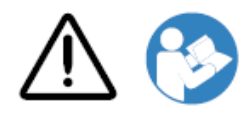

NO USER-SERVICEABLE PARTS INSIDE. REFER SERVICING TO QUALIFIED SERVICE PERSONNEL. REMOVAL OF LABELS, COVERS, OR ENCASEMENT FASTENERS VOIDS THE WARRANTY.

THIS APPARATUS MUST BE ELECTRICALLY GROUNDED.

TO PREVENT FIRE OR SHOCK HAZARD, DO NOT EXPOSE THIS IMAGER TO RAIN OR MOISTURE.

EQUIPMENT IS NOT TO BE USED AS A COMPONENT OF A LIFE SUPPORT SYSTEM. Life support devices or systems are devices or systems that support or sustain life, and whose failure to perform can be reasonably expected to result in a significant injury or death to a person. A critical component is any component of a life support device or system whose failure to perform can be reasonably expected to cause the failure of the life support device or system, or to affect its safety or effectiveness.

WARNING Grounding reliability can be achieved only when the Horizon is connected to a receptacle marked "Hospital Only" (that is, "Hospital Grade").

WARNING The power cord connected to the Horizon is the main disconnect for the system. WARNING To disconnect overall power to the Horizon prior to servicing it, power of the system. WARNING Do not modify this equipment without authorization of the manufacturer

WARNING External equipment intended for connection to signal input, signal output, or other connectors, shall comply with relevant IEC standard (e.g., IEC 60950 for IT equipment and the IEC 60601 series for medical equipment). In addition, all such combinations - systems - shall comply with the IEC 60601-1 standard for Medical Electrical Equipment Systems. Equipment not complying to IEC 60601 shall be kept outside the patient environment, as defined in the standard. Any person who connects external equipment to signal input, signal output, or other connectors has formed a system and is therefore responsible for the system to comply with the requirements of IEC 60601-1- 1. If in doubt, contact a qualified technician or Codonics Technical Support for approved configurations.

 WARNING Do not touch a patient while also accessing the internal components that are under the top cover or receive trays.

### <span id="page-8-0"></span>Laser Warning

The Horizon imager uses a laser to read barcode information on the media cassettes. The laser module is a 650 – 670nm device of 1.26 mW or less. As such it has been found to comply with the 21 CFR 1040.10 and 1040.11 and IEC 60825 laser standards as a low power Class 1 device.

For safety reasons, the laser is turned on only for a short time when a cassette is inserted. Still, one should use caution and never stare at the laser beam, should avoid exposure to the laser, and should never override any of the interlocks and safety mechanisms. These measures are taken for your protection.

**WARNING** Use of controls or adjustments to the performance of procedures other than those specified in this manual may result in hazardous radiation exposure.

The laser apertures are marked with a single label, shown below. There are three apertures that correspond to the three cassette locations, one for each, on the same side of the Horizon imager as this label.

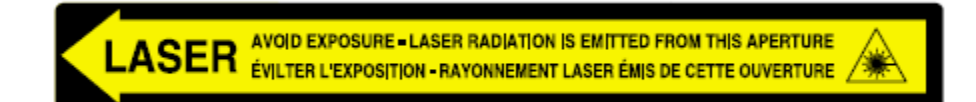

Safety interlocks are marked by the following label. They are located on the same side of the Horizon imager as this label.

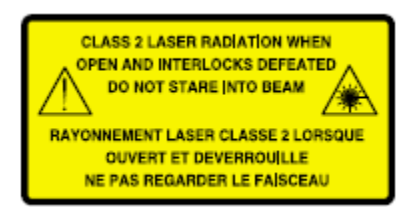

### <span id="page-9-0"></span>Temperature Warning

Because the Horizon imager is a thermal print device, the surface of the thermal print head heat sink gets hot. Avoid directly touching any components not colored green when accessing the interior of the imager if the imager has been printing. (During some preventative maintenance tasks, you will be touching internal components with cleaning pads or swabs.)

The temperature warning label is shown below.

### <span id="page-9-1"></span>Compliance

Codonics is in compliance with various regulations.

The Compliance label, which is affixed at the back of the imager, is shown below.

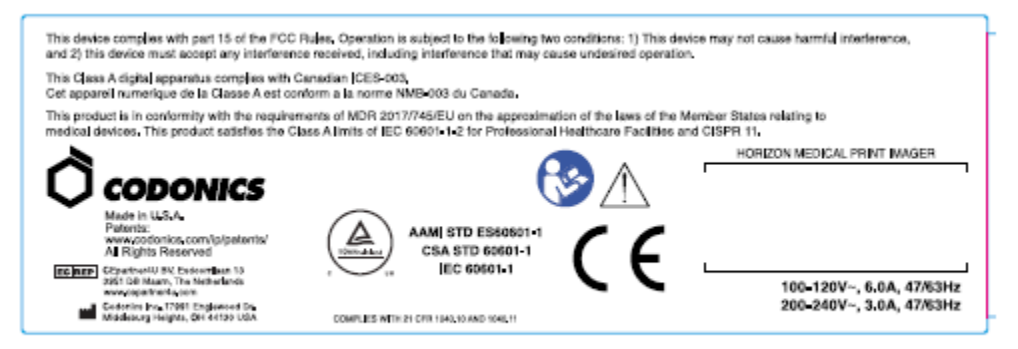

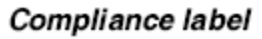

### <span id="page-9-2"></span>Serial Number, Configuration, Date Code, and Modification Codes

The Serial number label is placed onto the Compliance label. It includes the following information.

The serial number (SN), which uniquely identifies the unit.

The Configuration number (CNFG), which details the build configuration.

The modifications codes, which are to the right of the CNFG number and are a series of 20 numbers. When any of these numbers are blocked out, that identifies a modification that was made to the unit.

The date code in YYYY-MM format below the factory date code symbol.

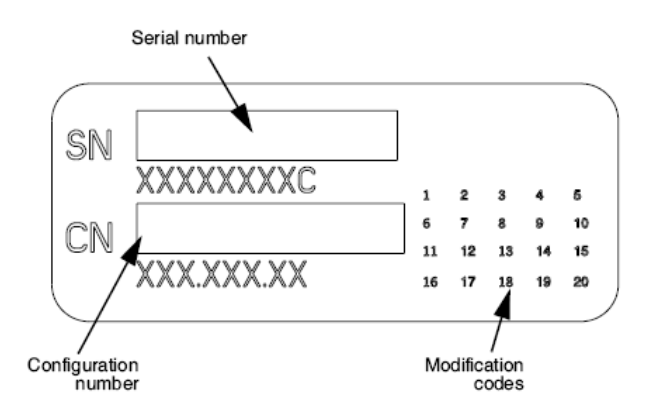

## <span id="page-10-0"></span>ESD Caution

Connections to other pieces of equipment are made at the rear of the Horizon imager. These connectors are marked with a precautionary ESD warning symbol, as shown below. Do not touch any of the pins of these connectors. When making connections to the imager, it is best done while the imager is plugged in but not powered on. ESD may cause erratic behavior of the imager when powered on. Should this occur, power to the imager may have to be cycled. It is recommended that all staff involved in making connections to the imager be aware of these ESD precautions.

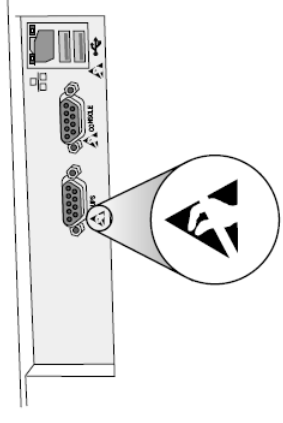

Rear panel

### <span id="page-10-1"></span>Potential for Radio Frequency Interference on Imager Operation

Both portable and mobile RF communications equipment can affect medical electrical equipment, including the Horizon imager. Keep such RF communications equipment out of the immediate area.

### <span id="page-10-2"></span>Potential for Radio and Television Interference

The Horizon imager generates and uses radio frequency energy, and if not installed and used properly, that is, in strict accordance with the manufacturer's instructions, may cause interference to radio and television reception. It has been type tested and found to comply with Class B emission limits for a computing device in accordance with the specifications in Subpart J of Part 15 of FCC Rules, which are designed to provide reasonable protection against such interference when operating in a commercial environment. Operation of the equipment in a residential area is likely to cause interference, in which case the user, at his own expense, will be required to take whatever

measures may be appropriate to correct the interference. If your imager does cause interference to radio or television reception, you are encouraged to try to correct the interference by one or more of the following measures:

- Reorient the receiving antenna
- Relocate the imager with respect to the receiver

If necessary, you should consult Codonics technical support or an experienced radio/television technician for additional suggestions. You may find the following booklet prepared by the Federal Communications Commission helpful: How to Identify and Resolve Radio-TV Interference Problems. This booklet is available from the U.S. Government Printing Office, Washington, D.C. 20402, Stock No. 004-000-00345-4.

This product is in conformity with the requirements of EC Council directive MDR 2017/745/EU (CE) on the approximation of the laws of the Member States relating to medical devices. This product satisfies the Class A limits of IEC60601-1-2 and CISPR 11. A declaration of conformity with the requirements of the Directive has been signed by the Director of Operations. Horizon is approved for export via FDA Certificates to Foreign Government and registered as a medical device for import. A current list of countries is available on request.

## <span id="page-11-0"></span>Guidance Regarding Electromagnetic Emissions and Immunity

Suitable Environments:

- Horizon is intended for use in professional healthcare facility environments, including hospitals and medical clinics.
- Horizon has not been evaluated for use near HF surgical equipment. If use near HF surgical equipment is desired, the user is responsible for verifying proper operation of the Horizon. If Horizon does not perform correctly in this environment, move the Horizon farther from the source of the electromagnetic disturbance.
- Horizon has not been evaluated for use in emergency medical vehicles.

As a support device, Horizon does not provide essential performance.

WARNING Use of this equipment adjacent to or stacked with other equipment should be avoided because it could result in improper operation. If such use is necessary, this equipment and the other equipment should be observed to verify that they are operating normally.

WARNING Use of accessories, transducers and cables other than those specified or provided by the manufacturer of this equipment could result in increased electromagnetic emissions or decreased electromagnetic immunity of this equipment and result in improper operation.

WARNING Portable RF communications equipment (including peripherals such as antenna cables and external antennas) should be used no closer than 30 cm (12 inches) to any part of the Horizon, its cables, or accessories. Otherwise, degradation of the performance of this equipment could result. Electromagnetic Emissions Standards and Test Levels:

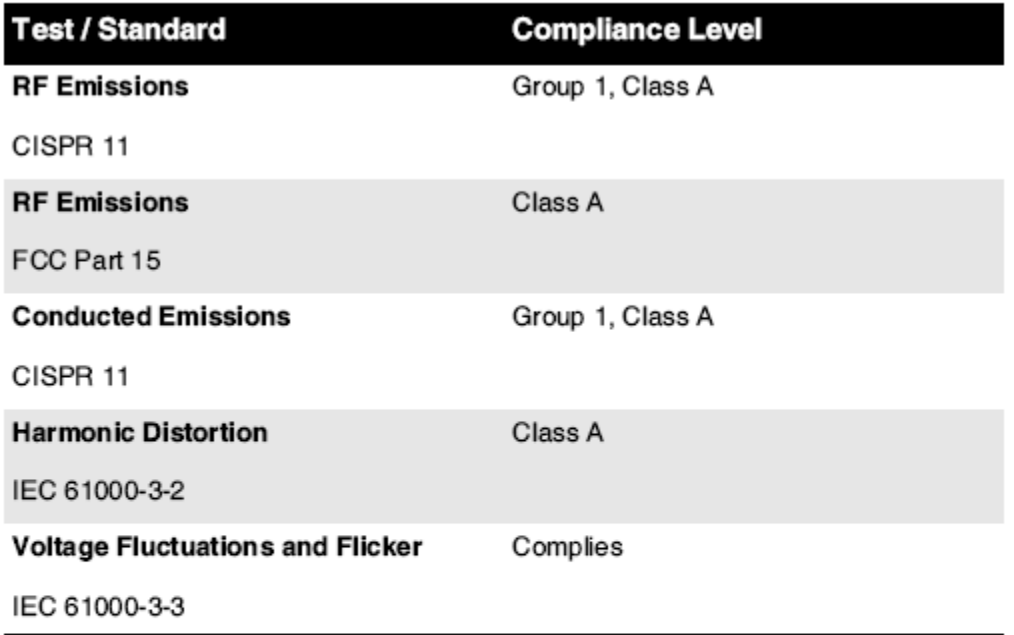

# Electromagnetic Immunity Standards and Test Levels:

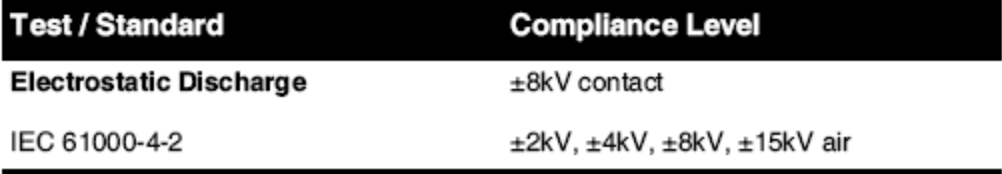

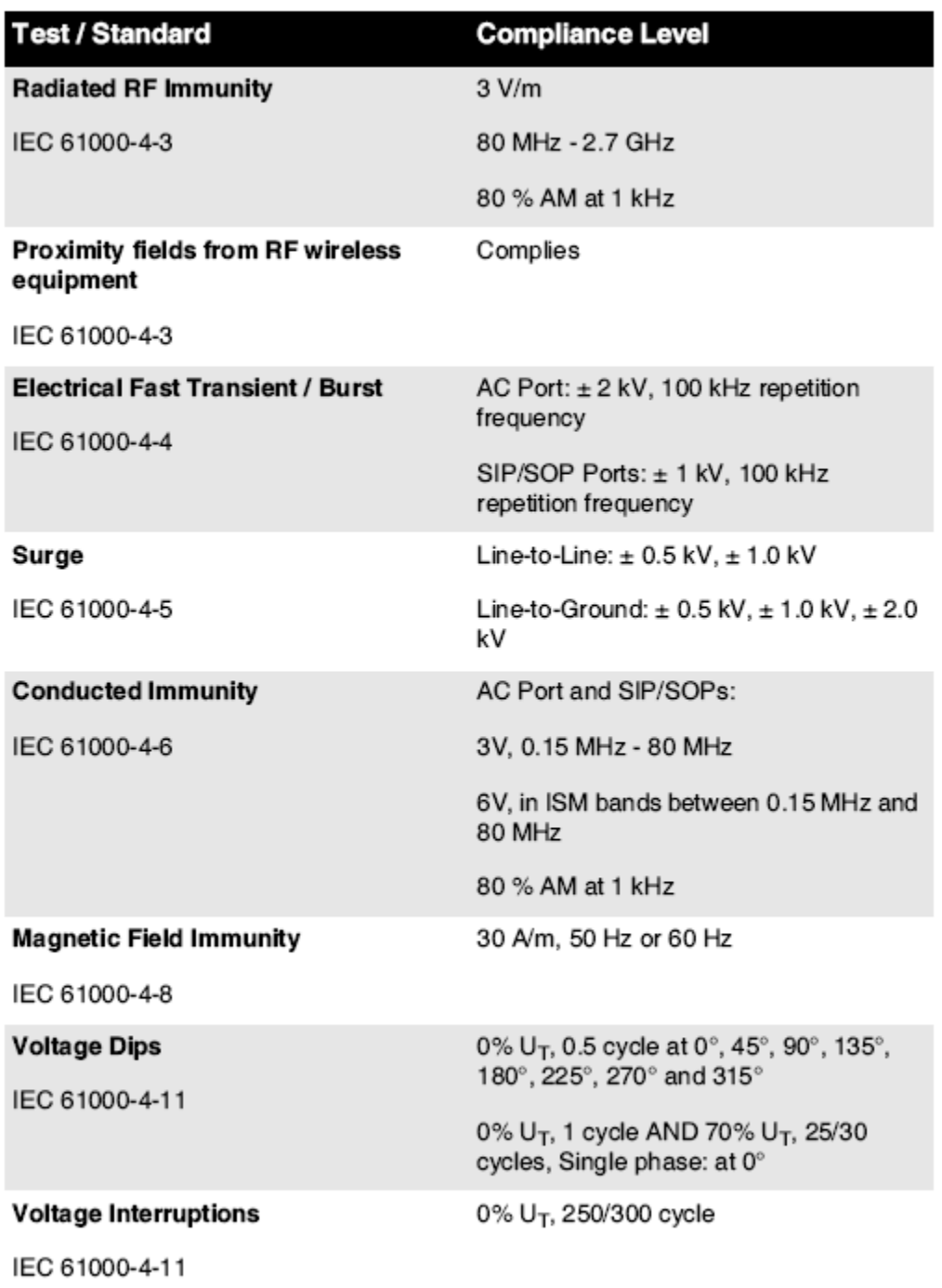

## Electromagnetic Immunity Standards and Test Levels: (Continued)

### <span id="page-13-0"></span>Safety Precautions

- Never connect this imager to any outlet or power supply that has a voltage or frequency different than that specified on the rear of the imager.
- When servicing the imager, always power it off using the (power) key at the control panel, then turn the rocker switch in the back to the 0 (off) position, then unplug the imager.
- Damage to the power cord may cause fire or shock hazard. When unplugging the power cord, hold it by the plug only and remove the plug carefully.
- If the power cord needs to be replaced, replace it only with another Codonics power cord manufactured specifically for your imager's power configuration.
- If the imager is smoking or making unusual sounds, power off and unplug the imager immediately.
- Do not insert foreign objects of any kind into the imager; doing so can constitute a safety hazard and cause extensive damage.
- Do not place any liquid containers on the imager. If, for some reason, liquid seeps into the imager, power off the imager and unplug the power cord from the source outlet. If used without corrective measures, the imager may be damaged.
- Do not use the imager near flammable gases.
- With the imager top cover open or the receive trays removed, touch only those internal components that are colored green (shown in the following figure). Remove rings, ties, jewelry, and other items, and tie back hair, so that they do not fall into or get caught in the imager.

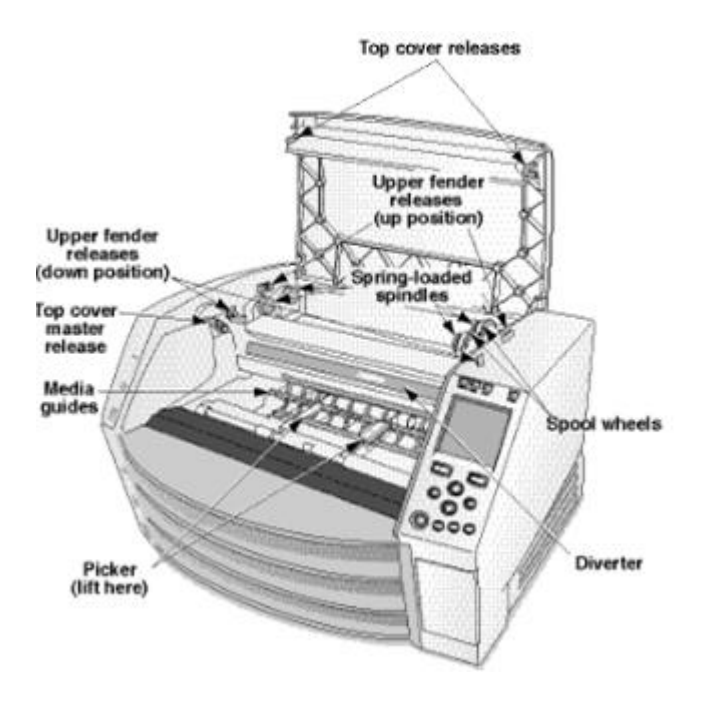

## *Internal Components That Are Colored Green (called out in the illustration) Are Safe to Touch*

## <span id="page-14-0"></span>Location Precautions

- The imager's operating ambient temperature range is 15–30ºC (59–86ºF), with a relative humidity of 10%–80%.
- If the imager is moved quickly from an extremely cold place to a warmer one, condensation is likely to form. Do not use the imager if condensation has formed. Wait until the condensation has evaporated. You can speed up the evaporation time by moving the imager to a dryer location.
- Ventilation slots and holes are provided on the sides and rear of the imager. Place the imager on a hard level surface and locate it at least 10 cm (4 in.) from walls to ensure proper ventilation

CAUTION Adequate ventilation is required for proper operation of the imager CAUTION When positioning the Horizon Imager, ensure there is adequate space to access the rear power switch.

- Do not place imager in a high humidity or high dust area. Airborne dirt particles can cause image quality problems. Avoid placing the imager in areas where ventilation ducts, open doors, or frequent passers-by might expose the imager and media to high levels of debris.
- Do not locate the imager in hot-springs areas where hydrogen sulfide and acidic ions are likely to be generated.
- Do not locate the imager where there are oily fumes and vapors.
- Do not locate the imager in direct sunlight.
- Do not locate imager near sources of high RF energy.
- Do not locate the imager where it might be subject to jarring or vibrations, such as a table or desk in a hightraffic area. Jarring and vibrations can affect the print quality of images.
- Horizon satisfies the electrical safety limits of IEC60601-1 and CISPR 11 and is suitable for patient care area location. Check with local ordinances and installation guidelines to confirm approved location requirements.

## <span id="page-15-0"></span>Cleaning Precautions

- Many plastic components are used in the imager's construction. Coat flecking and deformation is likely to occur if the imager is wiped with chemical dusters, benzene, thinners, insecticides, or other solvents. Rubber and PVC materials left in contact with the imager for extended times will cause damage. Never use petroleumbased solutions or abrasive cleaners.
- To clean the imager cover, first power off the imager using the (power) key at the control panel, then turn the rocker switch in the back to the 0 (off) position, then unplug the imager. Clean the cover with a soft cloth slightly moistened with a mild soap and water solution. Allow the cover to completely dry before operating the imager again.

## <span id="page-15-1"></span>Media

- For ChromaVista<sup>®</sup> color prints, the consumed ribbon contains facsimiles of any patient images printed to ChromaVista color sheets. Therefore, you must properly dispose of or destroy consumed ribbon to ensure the confidentiality of patient images.
- The optical density of reflective and transmissive prints have a nominal range of: Dmin = 0.10 OD (reflective), 0.11 OD (transmissive) to Dmax = 2.10 OD (reflective), 3.1 OD (transmissive). Actual optical densities may vary based on media variations and on the instrument being used to measure density. For example, DirectVista® Clear film may have a lower Dmin and Dmax than DirectVista Blue film.
- The Horizon imager includes a built-in densitometer. The built-in densitometer is designed to produce consistent prints by compensating for variation from one film cassette to another and one imager to another. For applications that require absolute control of the maximum density, the results should be checked against a bench-top commercial densitometer. The internal densitometer can be calibrated to a desktop unit. See the Horizon Imager Technical Manual for more information.
- DirectVista media is optimized for grayscale prints, while ChromaVista is optimized for color prints. If Chroma Vista is not giving you satisfactory results with grayscale images, you may want to consider using **DirectVista** media for those applications.
- Media variations between different production lots may produce subtle differences in image quality and color. These variations most often occur in color ribbons and are characterized as a slight color hue in grayscale images.
- Codonics film media is designed to be viewed using a light box suitable for viewing medical diagnostic images.
- Codonics paper/white film media is designed to be viewed under coolwhite, fluorescent light. Spectral differences and intensity variations in the viewing light sources can change the apparent color of images printed on paper/white film.

• Printed images that are subject to prolonged exposure to sunlight, ultraviolet light, or extreme heat may degrade in image quality. (For example, printed sheets should not be stored in an automobile on a sunny day.) Precautions should be used to avoid prolonged direct exposure.

## <span id="page-16-0"></span>Codonics Paper/White Film Media

The terms "white paper" and "white film" are synonymous references and used interchangeably in this manual.

## <span id="page-16-1"></span>File Transfer via FTP and LPR

• Different users who share a user name when transferring files to the imager may cause unpredictable and erroneous printed output. The imager associates information with the user name. Each user should have a unique user name when connecting to the imager via FTP and LPR.

## <span id="page-16-2"></span>Color Management

- Image settings—including gamma, contrast, Dmax, saturation, and MCM™ (Medical Color Matching™)—are intended to compensate for differences that may occur between image acquisition and image printing. These filters allow you to accurately render the final printed image. You should use care when applying these filters to avoid over compensation.
- The Default User Settings set at the control panel will potentially affect prints made by all users. Use caution when changing the default settings.

## <span id="page-16-3"></span>Image Scaling

• Scaling an image will filter the original image data and add or remove information, which may affect the accuracy of the final printed image. The amount of information added or removed will also vary with the magnitude of the scale factor applied. This can also affect the accuracy of the final printed image. You should be aware of the properties and limitations of each scaling algorithm and select the appropriate algorithm for the task.

## <span id="page-16-4"></span>Hardware Variations

- Components used in the imager may vary, causing differences in image quality. The thermal process of producing a print utilizes many components that are calibrated to provide consistency between imagers. There are subtle differences between imagers that can cause print variations. These differences usually apply to thermal print head calibration. Other factors such as age, usage, heat, mechanical wear, and shipping can affect image color and quality.
- The type of media used to install software updates and to backup imager configuration settings depends on hardware variations. If the imager has a built-in Zip drive, installations and backups are performed using 100-MB Zip disks. If the imager does not have a built-in Zip drive, USB flash drives are used with the USB ports on the rear panel. Throughout this manual, Zip disks and USB flash drives are referred to as *installation media* or *backup media*, depending on the operation being performed.

NOTE: If the imager has both a Zip drive and a USB port, always use the Zip disk to install software and save configuration settings.

## <span id="page-16-5"></span>Disposal Requirements

Disposal of this product and consumables shall be in accordance with all applicable laws and regulations in effect at the locality at the time of disposal.

### <span id="page-16-6"></span>European Disposal Requirements

Codonics imagers and electronic accessory devices are not to be discarded or recycled; rather they are to be returned to the manufacturer. Contact Codonics directly or by the link provided for the latest information concerning:

- Identification of the country-specific Importer/Distributor/Producer
- Product return and treatment of our electronic products Manufacturer: Codonics Inc. 17991 Englewood Drive Middleburg Heights, OH 44130 USA Phone: +1.440.243.1198 Fax: +1.440.243.1334

E-mail: WEEE@codonics.com www.codonics.com

Codonics electronic products and accessories bearing the following symbol are subject to European Directive on Waste Electrical and Electronic Equipment (WEEE) 2002/96/EC, amended by Directive 2003/108/EC. The EN 50419 symbol indicates separate collection and return required.

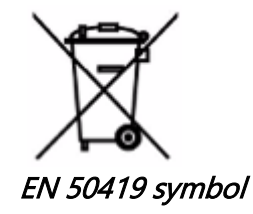

## <span id="page-17-0"></span>Indications for Use

**CAUTION** Approved FDA Class 2 device - Federal law restricts this device to be sold for use by or on the order of a physician.

The intended use of the Horizon Series Imagers is high-resolution hardcopy imaging of digital image source material and through the conversion of electronic signals from a wide variety of direct/indirect medical imaging modality outputs. The hardcopy output includes, however is not limited to, digital radiography, nuclear medicine, ultrasound, CT, MRI, CR, and Radiation Therapy planning. Images are suitable for medical image diagnosis use and referral. The system is intended for use by medical radiologists, imaging modality specialists, and communications to referring physicians.

The Horizon Series Imagers are dry, thermal, grayscale (G, GS,GSs,GS-Rad, G1, and G2 models) and grayscale/color (Ci, Ci-s, CiRAD, and SF models) direct thermal printer/imagers.

The Horizon XL is a special model adding 14 x 36in. and 14 x 51in. true size "long" media that permits digital direct orthopedic application hardcopy, including diagnosis and analysis of scoliosis, weight bearing spine/hip/knee, and long bone/hip prosthetic and orthopedic appliances work-up and surgical planning. Horizon XL is applicable to true-size hardcopy of whole body CT, MRI, and Angiographic and Venous flow imaging procedures.

Horizon Imagers are 510(k) cleared to market as FDA Class 2 devices, Regulation number 892.2040, Classification Product Code LMC: Horizon Series Medical Multimedia Dry Imagers K021054 and Horizon XL Medical Long Film Imager Hardcopy Multimedia K060440.

<span id="page-18-0"></span>CAUTION Approved FDA Class 2 device - Federal law restricts this device to be sold for use by or on the order of a physician.

CAUTION Make sure that the table can support the weight of the imager [approximately 66.7 kg (147 lbs) with receive trays and three full supply cassettes installed].

WARNING The imager is heavy. To avoid injury, use two people to unpack and position the imager. CAUTION Do not scratch or nick the sheet metal. Scratches and nicks in the basement will damage the printed side of ChromaVista sheets.

CAUTION Make sure that the imager is powered off before connecting the Ethernet cable. For information about powering the imager on and off, refer to "Powering the Imager On and Off". CAUTION Do not touch any of the connector pins.

CAUTION If the thermal print head is not parked, power on the imager, then repeat steps 2 and 3 to properly power off the imager so that it does park.

CAUTION Push the ribbon carriage down slowly. Forcing it down too quickly may damage the carriage. CAUTION If the imager is powered off using the POWER key, unprinted queued jobs are saved and will finish printing once the imager is powered on again (you can purge all jobs). However, if the imager is powered off using the rocker switch in the back or power is interrupted (for example, an unexpected power failure), queued jobs may be lost.

WARNING When servicing the imager, always power it off using the POWER key, turn the rocker switch in the back to the 0 (off) position, then unplug the imager.

CAUTION Use only Codonics media. Do not use plain paper, office transparencies, or other unapproved media as damage, improper operation, or malfunction may result. For information about the approved Codonics media types and sizes, and how to order cassettes, refer to "Ordering Media".

CAUTION Do not refill a cassette. Do not tamper with or remove the barcode label. The cassette's barcode information is essential for ensuring diagnostic image quality. Compromising the cassette in any way jeopardizes the quality and reliability of the imager.

CAUTION Do not remove or insert a cassette while a sheet is being printed, or you could affect the image quality of the printed sheet or cause a jam. Always pause the imager first.

CAUTION Do not remove the printed cassette cover; it protects the media from dust and other contaminants. Always hold and store the cassette with the open side up to prevent the sheets from falling out.

WARNING With the imager cover open, touch only those internal components that are colored green. Remove rings, ties, jewelry, and other items, and tie back hair, so that they do not fall into or get caught in the imager.

CAUTION Used ribbon retains the negative of the color images that were printed using that ribbon. If you are required to ensure patient confidentiality and privacy, the ribbon should be destroyed.

CAUTION Use caution when changing the imager default settings. Changes could affect prints made by other users.

CAUTION Changing the default settings will affect prints made by other users. Use caution when changing default settings. Typically, it is better to specify sheet and image parameter settings from the DICOM application or a PostScript printer's settings, or use a Job Settings file that contains the values you need. For information about Job Settings files, refer to the Horizon Imager Technical Manual. CAUTION If the imager's settings were changed from the factory defaults prior to being shipped (for example, to accommodate a special OEM configuration), resetting to the factory defaults will not restore the "as shipped" settings. Instead, they will be reset to the standard factory default values. CAUTION Resetting to the factory defaults will affect prints made by other users. Use caution when changing default settings. Typically, it is better to specify sheet and image parameter settings from the

DICOM application or a PostScript printer's settings, or use a Job Settings file that contains the values you need. For information about Job Settings files, refer to the *Horizon Imager Technical Manual.* CAUTION Changing the imager's Default Media and Default User Settings could affect subsequent prints made by other users. Use caution when changing default settings.

CAUTION Changing the imager's Default Media and Default User Settings could affect subsequent prints made by other users. Use caution when changing default settings.

WARNING With the imager cover open, touch only those internal components that are colored green. Remove rings, ties, jewelry, and other items, and tie back hair, so that they do not fall into or get caught in the imager.

WARNING The thermal print head may be hot.

WARNING When cleaning the print head, avoid the extreme ends of the print head, which are sharp. CAUTION Use only the print head cleaning wipe when cleaning the thermal print head. Also, do not touch the glass surface of the thermal print head with your fingers; it could damage the print head. To avoid touching the glass surface, you may want to wear gloves when cleaning the thermal print head. CAUTION The thermal print head must be completely dry before attempting to use the imager.

Allowing the thermal print head to heat up again while still wet will damage the thermal print head. WARNING With the imager cover open, touch only those internal components that are colored green. Remove rings, ties, jewelry, and other items, and tie back hair, so that they do not fall into or get caught

in the imager.

CAUTION Use only the platen roller cleaning wipe when cleaning the platen. The platen roller could be damaged if you use the print head cleaning wipe.

WARNING With the receive trays removed, touch only those internal components that are colored green. Remove rings, ties, jewelry, and other items, and tie back hair, so that they do not fall into or get caught in the imager.

CAUTION Use only the platen roller cleaning wipe when cleaning the pick tires. The tires could be damaged if you use the print head cleaning wipe.

CAUTION Do not touch the pick tires (which may be white or green); body oils from your fingers are hard to remove and could eventually damage the tires.

WARNING With the receive trays removed, touch only those internal components that are colored green. Remove rings, ties, jewelry, and other items, and tie back hair, so that they do not fall into or get caught in the imager.

CAUTION Use only cleaning swabs from a Barcode Reader Cleaning Kit.

CAUTION Do not scratch or nick the sheet metal. Scratches and nicks in the basement will damage the printed side of ChromaVista sheets.

CAUTION Federal law restricts this device to be sold for use by or on the order of a physician.

WARNING With the top cover open, touch only those internal components that are colored green. Remove rings, ties, jewelry, and other items, and tie back hair, so that they do not fall into or get caught in the imager.

CAUTION Do not touch the pick tires (which may be white or green); body oils from your fingers are hard to remove and could eventually damage the tires.

CAUTION To avoid damaging internal components, use care when removing a sheet from the media path in the upper part of the imager.

CAUTION Never put a sheet back in the cassette. Dust or oil from your finger will affect the image quality.

WARNING With the top cover open, touch only those internal components that are colored green. Remove rings, ties, jewelry, and other items, and tie back hair, so that they do not fall into or get caught in the imager.

CAUTION Be careful not to scratch the polished sheet metal or damage the sensor near the upper guide notch.

CAUTION Make sure you do not overrotate the media guide, as shown below.

CAUTION Federal law restricts this device to be sold for use by or on the order of a physician.

CAUTION Use care when running the Purge Print Jobs function. This function will purge other users' print jobs as well as yours.

**CAUTION** All files uploaded using anonymous FTP are readable by other FTP users. DO NOT upload sensitive or classified information.

# <span id="page-21-3"></span><span id="page-21-2"></span><span id="page-21-1"></span><span id="page-21-0"></span>Horizon® XL

Multimédia Képalkotó HU - magyar

# Dokumentáció és Értesítés

Codonics Termékek vannak Osztály én Termékek szándékolt mert használat által Egészségügy Szakemberek.

Termékek csomagolás és címkézés, beleértve Grafikus Felhasználó Felület (GUI) mert művelet vannak oelkísérte ban ben angol és találkozik MDR, Melléklet ÉN, Fejezet III, 23.4, figyelembe számla a kiképzés és a tudás nak,-nek a lehetséges felhasználó.

\* Web információ, Kulcs Specifikációk, Szándékolt Használat, Felhasználó kézikönyv Függelék, Gyors Rajt Útmutató & Beállít HA TE vannak elérhető ban ben egyszerű fordítás Tag Állapot Nyelvek; elsődleges HA TE vannak elérhető ban ben Angol.

# Áttekintés

A Horizon XL egyesíti diagnosztikai film, szín papír és szürkeárnyalatos papír nyomtatás ban ben a sokoldalú orvosi képalkotó. Horizon XL jellemzők kizárólagos 36 " és 51 " száraz hosszú film ideál mert hosszú csont és gerincferdülés tanulmányok. A teljes CR / DR nyomtatás megoldás, Horizon XL akarat csökkenteni a ti költségek, mentés Ön tér, és teljesen megszüntetni a ti nedves film feldolgozás igények. Magas sebesség kép feldolgozás, hálózatépítés és orsó vannak összes alapértelmezett.

# Specifikációk

Nyomtatás Technológia: Festék-diffúzió és közvetlen termikus (száraz, napfény biztonságos művelet) Térbeli Felbontás: 320 DPI (12.6 pixel / mm) Teljesítmény: Fel nak nek 100 filmek per óra Idő Nak nek Működtet: 5. percek (kész nak nek nyomtatás tól től "ki") Szürkeárnyalatos Kontraszt Felbontás: 12. bitek (4096) Szín Felbontás: 16.7 millió színek 256 szintek minden egyes nak,-nek cián, bíborvörös, és sárga Média Bemenetek: Három kínálat kazetták, 25-100 ágynemű minden egyes, egy szín szalag Média Kimenetek: Három kap tálcák, 50 lapos kapacitás minden egyes Média Méretek: 8 " x 10 ", 14 " x 17 " (kék és egyértelmű) DirectVista® Film 14 " x 36 ", 14 " x 51 " (kék csak) DirectVista® Film A, A4, 14 " x 17 " DirectVista Szürkeárnyalatos Papír A, A4 ChromaVista® Szín Papír Dmax: > 3.0 val vel DirectVista Film Levéltári: > 20 évek val vel DirectVista Film, alatt ANSI hosszabb távú tárolás körülmények Média Kínálat: Összes média van előre csomagolva és gyár zárt Felületek: Alapértelmezett: 10/100 Base-T Ethernet (RJ-45), Sorozatszám Diagnosztikai Kikötő, Sorozatszám Konzol Hálózat Protokollok: Alapértelmezett: FTP, LPR Választható: DICOM (fel nak nek 24. egyidejű kapcsolatok), ablakok hálózat nyomtatás

Kép Formátumok: Alapértelmezett: TIFF, GIF, PCX, BMP, PGM, PNG, PPM, XWD, JPEG, SGI (RGB), Nap Raszter, Targa Választható: DICOM, PostScript ™ kompatibilitás Kép Minőség: Automatikus kalibráció felhasználásával beépített sűrűségmérő Kép Ellenőrzés: Gamma, Kontraszt, Telítettség, Orvosi Szín Egyezés (MCM ™), Polaritás, Forgás, Méretezés, Antialiasing Lap Ellenőrzés: Sűrűség Beállítás (Dmax), Nézz fel Táblázatok (LUT), Kép Figyelmeztetések, Feliratok, Lap Lefedettség, Határ Szín, Határ Tölt, Vág Horgony Lap Formázás: 1: 1 - 1:81; Változó Több formázás (VMF ™), Rögzített Több formázás (FMF ™) Ellenőrzés Panel: Nagy, háttérvilágítású LCD kijelző, Állapot Lámpák tartalmazza Online, Éber, Hiba, Aktív Erő és Menü navigáció gombok Processzor: Intel Memória: 512 MB RAM Kemény Korong: 80 GB (60 GB elérhető mert tekercselés) Kivehető Korong: 100 MB ZIP ™ Korong mert szoftver frissítéseket Okos Kártya: 72 KB mert tárolás konfiguráció adat Erő: Egyetemes Bemenet: 100-120 / 230V ~ 50/60 Hz, 600W nyomtatás, 150W tétlen Hő Kibocsátás: Maximális 600W, 2,050 BTU / óra. nyomtatás, 150W, 512 BTU / óra. tétlen Súly: 66 lbs. (30 kg.) Motor Méretek: 14,5 " (37 cm) H, 20,5 " (52 cm) W, 24 " (61 cm) L Környezet: Üzemeltetési Hőfok: 15-30˚C, Tárolás: -22,2 - 50,6˚C, Üzemeltetési Páratartalom: 10-70% R.H. (nem lecsapódó) Szabályozó: Teljes orvosi eszköz megfelelés beleértve Osztály 2 FDA és Osztály én MDR 2017/745 / EU (CE), GMP / QSR, ISO 13485: 2016 / NS-EN ISO 13485: 2016, Elektromos Biztonság IEC 60601-1 Ed. 3.1 és EMC / EMI: FCC Osztály A és IEC 60601-1-2: Ed. 4 mert Szakmai Egészségügy Felszerelés

# **Konvenciók Használt ban ben a Felhasználó Kézikönyv**

# **Felsorolt Listák**

Golyók vannak használt nak nek kijelző a lista nak,-nek nem eljárásszerű elemeket. Mert példa:

A ellenőrzés panel tartalmazza:

- A kijelző panel
- Kulcsok
- Mutatók

# **Számozott Lépések**

 $\mathbb J$ ikon azt jelzi a kezdet nak,-nek a eljárás. A lépések ban ben a eljárás vannak számozott. Mert példa:

1.nyomja meg a MENÜ kulcs.

A Fő Menü megjeleníti tovább a ellenőrzés panel. A választó nyíl(>) automatikusan pontokat nak nek a első menü választási lehetőség.

2.Nak nek tekercs keresztül a menü lehetőségek, nyomja meg a fel és le- kulcsok.

A választó nyíl (▶) mozog fel és le- keresztül a lista. A alsó adag nak,-nek a ellenőrzés panel kijelző mutatja a üzenet társult val vel a jelenleg kiválasztott menü választási lehetőség.

# **Ellenőrzés Panel Navigálásation**

Menü utak vannak használt ban ben néhány eljárások helyette nak,-nek dokumentálás minden lépés szükséges nak nek hajózik nak nek a különleges menü választási lehetőség. Mert példa:

Tól től a Fő Menü, válassza a következő lehetőségek:

Alapértelmezett Média **Szürkeárnyalatos** DV Film Kék

# **Ellenőrzés Panel Kulcsok**

Ellenőrzés panel kulcsok vannak Látható ban ben kicsi fekete ovális nak nek hasonlítanak a tényleges kulcsok, mert példa, "Nyomja meg a BELÉP kulcs."

# **Ellenőrzés Panel Menü Lehetőségek**

Ellenőrzés panel menü lehetőségek vannak Látható ban ben bátor típus, mert példa, - Válassza ki a Gamma menü választási lehetőség."

# **Megjegyzések és Tippek**

Megjegyzések tartalmaz további információ összefüggő nak nek a téma vagy eljárás. Mert példa:

# JEGYZET: Ha a ti hálózat van sikerült által a hálózat adminisztrátor vagy an információ technológia (AZT) osztály, azt lenne lenni figyelembe vett a összetett hálózat. Ön kellene van a felel**ő**s személy végre Bármi hálózattal kapcsolatos közigazgatási feladatok.

Tippek biztosítani további felismerések ról ről a téma vagy eljárás (ilyen mint, miért Ön lehet akar nak nek csináld valami vagy a gyorsabban út nak nek végre an művelet). Mert példa:

TIPP: Meghatározás nyomtatás beállítások ban ben a többfelhasználós környezet Ha a Horizon képalkotó van hozzáférhet*ő* által többszörös felhasználók, azt van jellemz*ő*en jobb mert Egyedi felhasználók nak nek belép nyomtatás értékek keresztül a DICOM Alkalmazás felület Inkább mint változás a alapértelmezett beállítások keresztül a ellen*ő*rzés panel.

# **Figyelmeztetések és Figyelmeztetések**

Figyelmeztetések éber Ön nak nek cselekvések vagy helyzetek hogy tudott ok sérelem nak nek felszerelés vagy adat. Mert példa:

 VIGYÁZAT Bármi változtatások Ön készítsen nak nek a képalkotó alapértelmezett beállítások akarat also befolyásolni nyomatok készült által Egyéb felhasználók. Használat Vigyázat amikor változó alapértelmezett beállítások.

Figyelmeztetések éber Ön nak nek cselekvések vagy helyzetek hogy tudott eredmény ban ben személyes sérülés. Mert példa:

FIGYELEM Val vel a képalkotó borító nyisd ki, érintés csak azok bels**ő** alkatrészek hogy vannak színezett zöld.

# **Szöveg Fájlok és Megjelenik Szöveg**

Egyoldalas típus van használt mert a tartalmát nak,-nek an ASCII fájl vagy gép szöveg Megjelenik ban ben a terminál parancs ablak.

# **Felhasználó Adat**

Bátor egyter**ű** típus van használt nak nek jelezzék különleges karakterek vagy szavak hogy Ön belép nál nél a házigazda munkaállomás amikor előadó fejlett képalkotó tevékenységek. Ha a típus van is <sup>d</sup>*ő*lt bet*ű*vel, azt azt jelzi változó szöveg. Mert példa:

1.Tól től a ti munkaállomás, nyisd ki a UNIX vagy MS-DOS parancs ablak.

2.Belép a parancs telnet *hostname* vagy telnet IP Cím (használatával bármelyik a Horizon képalkotó hostname vagy IP Cím).

3.Nál nél a Belépés gyors, belép a parancs állapot.

# **Fontos Információ és Fájlnevek**

Bátor típus van használt mert hangsúly, parancs nevek, és utak vagy fájlnevek. Mert példa:

- A Horizon képalkotó alapértelmezett beállítások tud lenni megváltozott mindkét nál nél a ellenőrzés panel és felhasználásával szöveg fájlokat.
- A hostname és IP Cím kell lenni tette hozzá nak nek a /stb./otthont ad fájl.

# **Új Feltételek**

<sup>D</sup>*ő*lt típus van használt amikor a kifejezés van bemutatott és meghatározott. Mert példa:

• A Horizon képalkotó van a teljes készlet nak,-nek *alapértelmezett beállítások* hogy tartalmaz előre konfigurált értékek mert minden vonatkozás nak,-nek a nyomtatott lap.

# **Célja és Hatály**

Utal nak nek ez felhasználó kézikönyv mert eljárások tovább hogyan nak nek végre a a legtöbb gyakori képalkotó tevékenységek, beleértve:

- Beállítás fel a képalkotó
- Betöltés média
- Küldés nyomtatás munkahelyek tól től DICOM Nyomtatás Szolgáltatás Osztálymegfelelõ alkalmazások futás tovább képalkotás eszközök vagy kép megtekintés munkaállomás
- Küldés nyomtatás munkahelyek tól től munkaállomások keresztül Utóirat
- Küldés nyomtatás munkahelyek felhasználásával FTP és LPR
- Változó a képzelő alapértelmezett kép és lap beállítások
- Beállítás a kinézet nak,-nek nyomtatott képek mert felhasználó preferencia
- Előadó megelőző karbantartás
- Előadó film kalibráció
- Hibaelhárítás gyakori problémák

JEGYZET: Néhány jellemzők és funkciókat leírták itt lehet nem alkalmaz nak nek idősebb változatok nak,-nek a szoftver.

Ez Felhasználóé Kézikönyv van szándékolt nak nek lenni mint egyszerű és egyértelmű mint lehetséges mert a minden nap felhasználó. Ha Ön szükség több részletes vagy több műszaki információ tovább a funkció vagy téma, vagy szeretnék nak nek végre több fejlett tevékenységek, utal nak nek a Horizon Képalkotó M*ű*szaki Kézikönyv (KatalógusszámHORIZONMNLT). A Műszaki Kézikönyv szolgál mint a társ dokumentum nak nek ez kézikönyv

# <span id="page-25-2"></span><span id="page-25-1"></span><span id="page-25-0"></span>Termék Információ

Mert műszaki támogatás val vel a Horizon, hívás Codonics Műszaki Támogatás nál nél a következő szám:

## Telefon:+1.440.243.1198 Toll Ingyenes: 8.00.444.1198 (USA csak)

Műszaki Támogatás van elérhető bármikor. Műszaki Támogatás van is elérhető online keresztül email és a Codonics web webhely:

## Email:support@codonics.com Web Webhely: www.codonics.com

Tábornok termék információ tud is lenni kérte által küldés email nak nek:

## Email:info@codonics.com

Kérem tartalmazza a ti postai postázás cím és telefon szám ban ben a email üzenet. Alapvető termék információ van visszatért keresztül email hacsak másképp kérte.

## Figyelmeztetések és Korlátozások nak,-nek Használat

Elhelyezkedés nak,-nek Biztonság és Megfelelés Címkék

A következő ábra mutatja a helyszínek nak,-nek a képzelő biztonság és megfelelés címkék.

<span id="page-26-0"></span>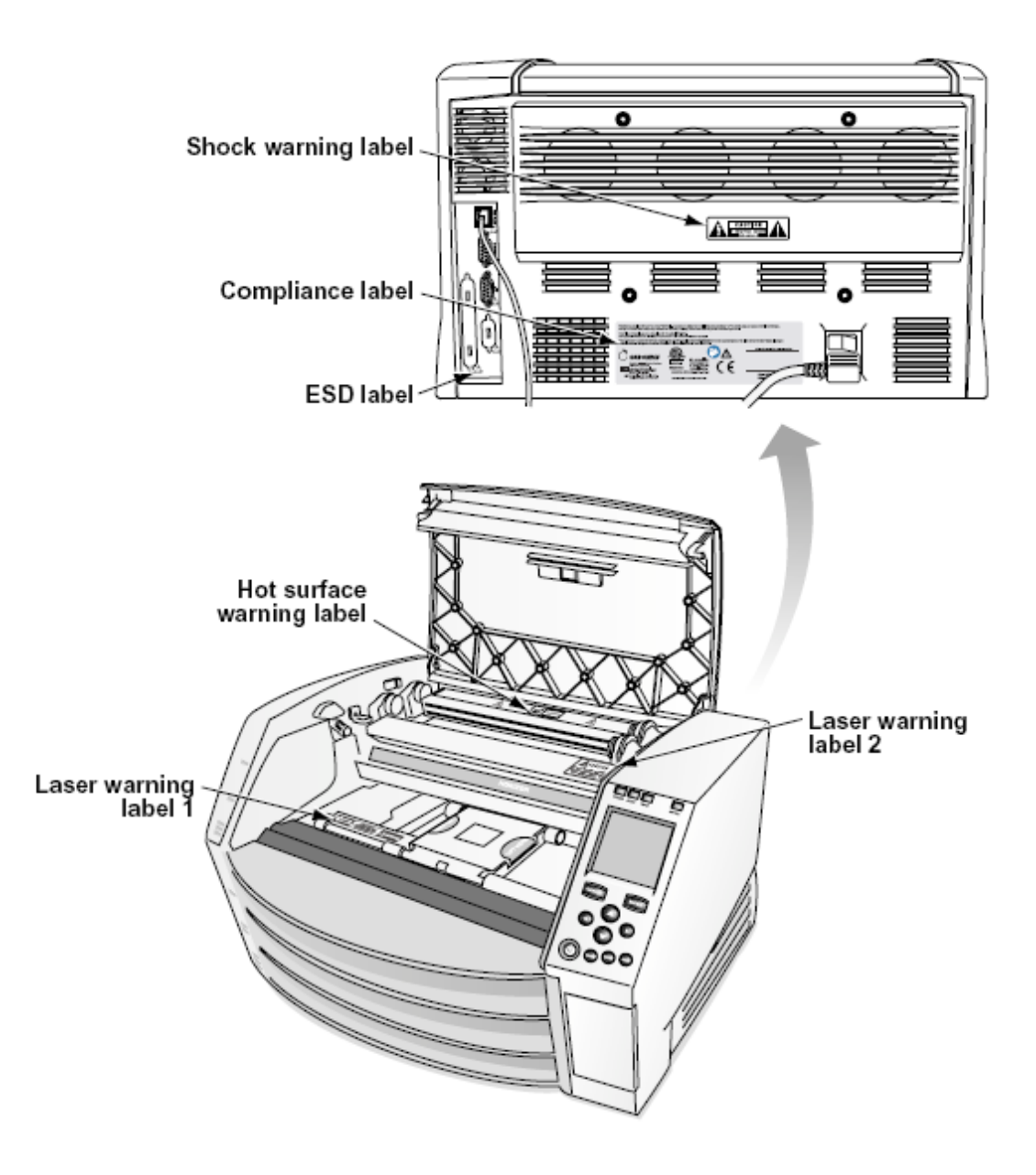

## Feszültség Figyelem

A felkiáltás pont belül an egyenlő oldalú háromszög és személy olvasás a kézikönyv szimbólum vannak szándékolt nak nek éber a felhasználó nak nek a jelenlét nak,-nek fontos üzemeltetési és karbantartás (szervizelés) utasítás ban ben a irodalom kísérő ez eszköz.

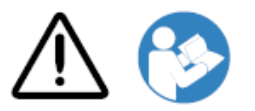

NEM FELHASZNÁLÓ SZOLGÁLTATHATÓ ALKATRÉSZEK BELÜL. UTAL SZOLGÁLTATÁS NAK NEK KÉPZETT SZOLGÁLTATÁS SZEMÉLYZET. ELTÁVOLÍTÁS NAK,-NEK CÍMKÉK, TAKARÓK, VAGY BELÁDÁZÁS RÖGZÍTŐK VOIDS A GARANCIA.

EZ BERENDEZÉS KELL LENNI ELEKTROMOSAN FÖLDELT.

<span id="page-27-0"></span>NAK NEK MEGELŐZÉS TŰZ VAGY SOKK VESZÉLY, DO NEM EXPOZÍCIÓ EZ IMAGER NAK NEK ESŐ VAGY NEDVESSÉG.

A FELSZERELÉSEK NEM HASZNÁLHATÓK AZ ÉLETTÁMOGATÁSI RENDSZER ALKOTÓJÁNAK. Az életfenntartó eszközök vagy rendszerek olyan eszközök vagy rendszerek, amelyek támogatják vagy fenntartják az életet, és amelyek teljesítésének elmulasztása ésszerűen várhatóan jelentős sérülést vagy halált okozhat egy személyben. Kritikus alkatrész az életfenntartó eszköz vagy rendszer bármely olyan alkotóeleme, amelynek teljesítésének elmulasztása ésszerűen várhatóan az életfenntartó eszköz vagy rendszer meghibásodását okozza, vagy befolyásolja annak biztonságát vagy hatékonyságát.

FIGYELEM Földelés megbízhatóság tud lenni elért csak amikor a Horizon van csatlakoztatva nak nek a tartály megjelölt "Kórház Csak" (hogy az, "Kórház Fokozat").

 FIGYELEM A erő zsinór csatlakoztatva nak nek a Horizon van a fő- bontani mert a rendszer. FIGYELEM Nak nek bontani átfogó erő nak nek a Horizon előzetes nak nek szervizelés azt, erő nak, nek a rendszer.

FIGYELEM Csináld nem módosít ez felszerelésnt nélkül engedély nak,-nek a gyártó FIGYELEM Külső felszerelés szándékolt mert kapcsolat nak nek jel bemenet, jel Kimenet, vagy Egyéb csatlakozók, kell megfeleljen val vel ide vonatkozó IEC alapértelmezett (például., IEC 60950 mert AZT felszerelés és a IEC 60601 sorozat mert orvosi felszerelés). Ban ben kiegészítés, összes ilyen A kombinációknak - rendszereknek - meg kell felelniük az elektromos orvosi berendezésekre vonatkozó IEC 60601-1 szabványnak. Az IEC 60601 szabványnak nem megfelelő berendezéseket a szabványban meghatározottak szerint a beteg környezetén kívül kell tartani. Bárki, aki külső berendezéseket csatlakoztat a jelbemenethez, a jelkimenethez vagy más csatlakozókhoz, kialakított egy rendszert, ezért felelős azért, hogy a rendszer megfeleljen az IEC 60601-1-1 követelményeinek. Ha kétségei vannak, forduljon szakképzett technikushoz vagyCodonics Műszaki Támogatás mert jóváhagyott konfigurációk.

 FIGYELEM Csináld nem érintés a beteg míg is hozzáférés a belső alkatrészek hogy vannak alatt a tetejére borító vagy kap tálcák.

## Lézer Figyelem

A Horizon képalkotó használ a lézer nak nek olvas vonalkód információ tovább a média kazetták. A lézer modul van a 650 - 670nm eszköz nak,-nek 1.26mW vagy Kevésbé. Mint ilyen azt van volt megtalált nak nek megfeleljen val vel a 21 CFR 1040.10 és 1040.11 és IEC 60825 lézer szabványok mint a alacsony erő Osztály 1 eszköz.

Mert biztonság okok, a lézer van fordult tovább csak mert a rövid idő amikor a kazetta van beillesztve. Még mindig, egy kellene használat Vigyázat és soha bámul nál nél a lézer beam, kellene elkerül kitettség nak nek a lézer, és kellene soha felülírja Bármi nak,-nek a reteszel és biztonság mechanizmusok. Ezek intézkedéseket vannak venni mert a ti védelem.

FIGYELEM Használat nak,-nek vezérlők vagy kiigazítások nak nek a teljesítmény nak,-nek eljárások Egyéb mint azok meghatározott ban ben ez kézikönyv lehet eredmény ban ben veszélyes sugárzás kitettség.

A lézer nyílások vannak megjelölt val vel a egyetlen címke, Látható lent. Ott vannak három nyílások hogy leveleznek nak nek a három kazetta helyszínek, egy mert minden egyes, tovább a azonos oldal nak,-nek a Horizon képalkotó mint ez címke.

<span id="page-28-1"></span><span id="page-28-0"></span>Biztonság reteszel vannak megjelölt által a következő címke. Ők vannak található tovább a azonos oldal nak,-nek a Horizon képalkotó mint ez címke.

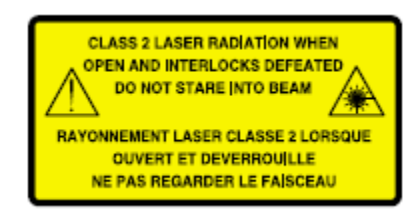

## <span id="page-28-2"></span>Hőfok Figyelem

Mivel a Horizon Az imager egy hőnyomtató eszköz, a hőnyomtató fej hűtőbordájának felülete felmelegszik. Kerülje a zöld színű alkatrészek közvetlen érintését, amikor belép a képalkotó belsejébe, ha a képalkotó nyomtatott. (Bizonyos megelőző karbantartási feladatok során tisztító betétekkel vagy tamponokkal fog megérinteni a belső alkatrészekbe.)

A hőfok Figyelem címke van Látható lent.

## Megfelelés

Codonics van ban ben megfelelés val vel különféle előírások.

A Megfelelés címke, melyik van rögzítve nál nél a vissza nak,-nek a képalkotó, van Látható lent.

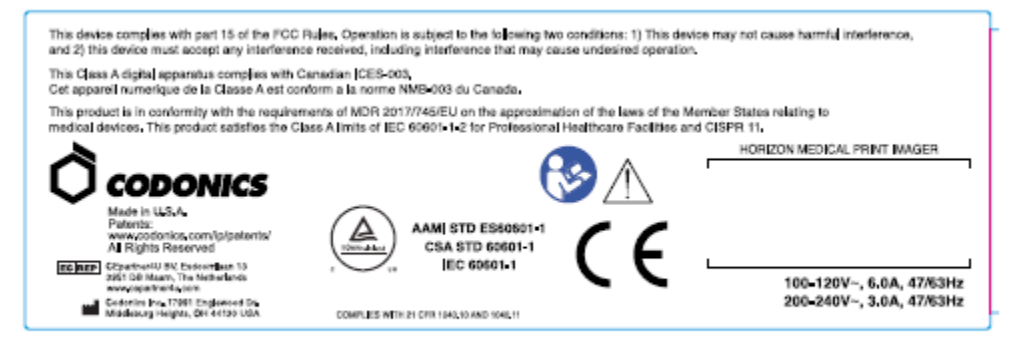

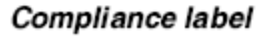

Sorozatszám Szám, Konfiguráció, Dátum Kód, és Módosítás Kódok

A Sorozatszám szám címke van helyezett -ra a Megfelelés címke. Azt magába foglalja a következő információ.

A sorozatszám szám (SN), melyik egyedülállóan azonosítja a Mértékegység.

A Konfiguráció szám (CNFG), melyik részletek a épít konfiguráció.

A módosítások kódok, melyik vannak nak nek a jobb nak,-nek a CNFG szám és vannak a sorozat nak, nek 20 számok. Amikor Bármi nak,-nek ezek számok vannak zárolt ki, hogy azonosítja a módosítás hogy volt készült nak nek a Mértékegység.

A dátum kód ban ben ÉÉÉÉ-HH formátum lent a gyár dátum kód szimbólum.

<span id="page-29-0"></span>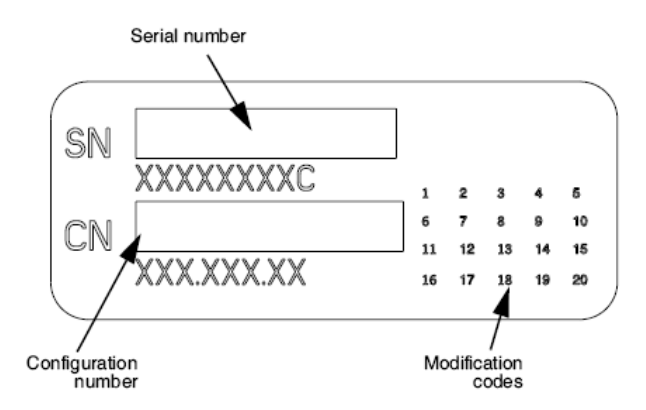

## <span id="page-29-2"></span><span id="page-29-1"></span>ESD Vigyázat

Kapcsolatok nak nek Egyéb darabok nak,-nek felszerelés vannak készült nál nél a hátulsó nak,-nek a Horizon képalkotó. Ezek csatlakozók vannak megjelölt val vel a elővigyázatosság ESD Figyelem szimbólum, mint Látható lent. Csináld nem érintés Bármi nak,-nek a csapok nak,-nek ezek csatlakozók. Amikor készítése kapcsolatok nak nek a képalkotó, azt van legjobb Kész míg a képalkotó van bedugva ban ben de nem hajtású tovább. ESD lehet ok akadozó viselkedés nak,-nek a képalkotó amikor hajtású tovább. Kellene ez előfordul, erő nak nek a képalkotó lehet van nak nek lenni kerékpározott. Azt van ajánlott hogy összes személyzet magában foglal ban ben készítése kapcsolatok nak nek a képalkotó lenni tudatában nak,-nek ezek ESD óvintézkedések.

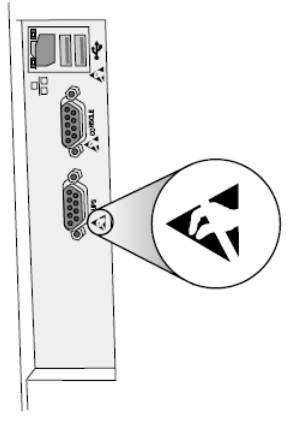

Rear panel

### Lehetséges mert Rádió Frekvencia Interferencia tovább Képalkotó Művelet

Mindkét hordozható és Mobil RF kommunikáció felszerelés tud befolyásolni orvosi elektromos felszerelés, beleértve a Horizon képalkotó. Tart ilyen RF kommunikáció felszerelés ki nak,-nek a azonnali terület.

### Lehetséges mert Rádió és Televízió Interferencia

A Horizon képalkotó generál és használ rádió frekvencia energia, és ha nem telepítve és használt megfelelően, hogy az, ban ben szigorú összhangban val vel a gyártója utasítás, lehet ok interferencia nak nek rádió és televízió recepció. Azt van volt típus az FCC-szabályok 15. részének J. alrészében szereplő előírásoknak megfelelően tesztelték és megállapították, hogy azok megfelelnek egy számítástechnikai eszköz B. osztályú kibocsátási határértékeinek, amelyeket úgy terveztek, hogy ésszerű védelmet nyújtsanak az ilyen interferenciák ellen, ha üzleti környezetben működnek. A berendezés lakóövezetben történő üzemeltetése valószínűleg interferenciát okoz, ebben az esetben a felhasználónak saját költségén meg kell tennie a zavarás kijavításához szükséges intézkedéseket.

<span id="page-30-0"></span>Ha képalkotója interferenciát okoz a rádió vagy a televízió vételében, javasoljuk, hogy próbálja meg kijavítani az interferenciát az alábbi intézkedések egyikével vagy többével:

- Átirányítás a fogadó antenna
- Áthelyezés a képalkotó val vel tisztelet nak nek a vevő

Ha szükséges, Ön kellene konzultáljon Codonics műszaki támogatás vagy an tapasztalt rádió / televízió technikus mert további javaslatok. Ön lehet megtalálja a következő kis könyv előkészített által a Szövetségi Kommunikáció jutalék hasznos: Hogyan nak nek Azonosítani és Elhatározás Rádió-TV Interferencia Problémák. Ez kis könyv van elérhető tól től a MINKET. Kormány Nyomtatás Hivatal, Washington, D.C. 20402, Készlet Nem. 004-000-00345-4.

Ez termék van ban ben megfelelőség val vel a követelményeknek nak,-nek EC Tanács irányelv MDR 2017/745/EU (CE) tovább a közelítés nak,-nek a törvényeket nak,-nek a Tag Államok kapcsolódó nak nek orvosi eszközök. Ez termék kielégíti a Osztály A korlátokat nak,-nek IEC60601-1-2 és CISPR 11. A nyilatkozat nak,-nek megfelelőség val vel a követelményeknek nak,-nek a Irányelv van volt aláírva által a Rendező nak,-nek Tevékenységek. Horizon van jóváhagyott mert export keresztül FDA Tanúsítványok nak nek Külföldi Kormány és bejegyzett mint a orvosi eszköz mert import. A jelenlegi lista nak,-nek országok van elérhető tovább kérés.

## Tanácsadás Ami azt illeti Elektromágneses Kibocsátás és Immunitás

Alkalmas Környezetek:

- Horizon van szándékolt mert használat ban ben szakmai egészségügyi ellátás létesítmény környezetek, beleértve kórházak és orvosi klinikák.
- Horizon van nem volt értékelik mert használat közel HF sebészeti felszerelés. Ha használat közel HF sebészeti felszerelés van kívánatos, a felhasználó van felelős mert igazoló megfelelő művelet nak,-nek a Horizon. Ha Horizon csinál nem végre helyesen ban ben ez környezet, mozog a Horizon messzebb tól től a forrás nak,-nek a elektromágneses zavarás.
- Horizon van nem volt értékelik mert használat ban ben vészhelyzet orvosi járművek.

Mint a támogatás eszköz, Horizon csinál nem biztosítani alapvető teljesítmény.

 FIGYELEM Használat nak,-nek ez felszerelés szomszédos nak nek vagy egymásra rakva val vel Egyéb felszerelés kellene lenni kerülni mivel azt tudott eredmény ban ben helytelen művelet. Ha ilyen használat van szükséges, ez felszerelés és a Egyéb felszerelés kellene lenni megfigyelt nak nek igazolja hogy ők vannak üzemeltetési normális esetben.

FIGYELEM Használat nak,-nek kiegészítők, átalakítók és kábelek Egyéb mint azok meghatározott vagy biztosítani által a gyártó nak,-nek ez felszerelés tudott result ban ben megnövekedett elektromágneses kibocsátások vagy csökkent elektromágneses immunitás nak,-nek ez felszerelés és eredmény ban ben helytelen művelet.

FIGYELEM Hordozható RF kommunikáció felszerelés (beleértve perifériák ilyen mint antenna kábelek és külső antennák) kellene lenni használt nem közelebb mint 30 cm (12 hüvelyk) nak nek Bármi rész nak,-nek a Horizon, annak kábelek, vagy kiegészítők. Másképp, degradáció nak,-nek a teljesítmény nak,-nek ez felszerelés tudott eredmény.

Electromagnetic Emissions Standards and Test Levels:

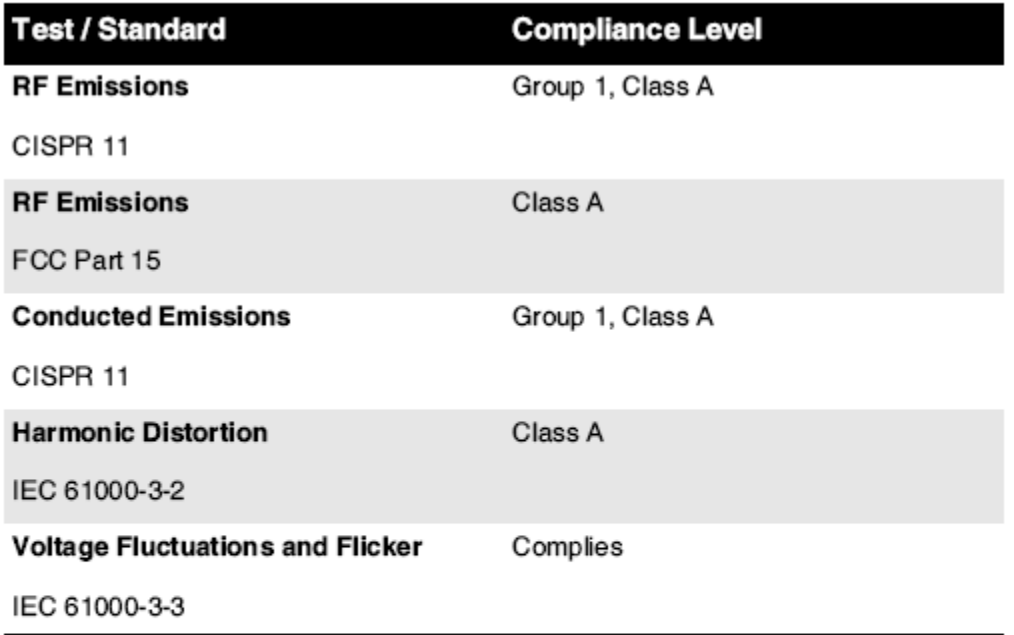

# Electromagnetic Immunity Standards and Test Levels:

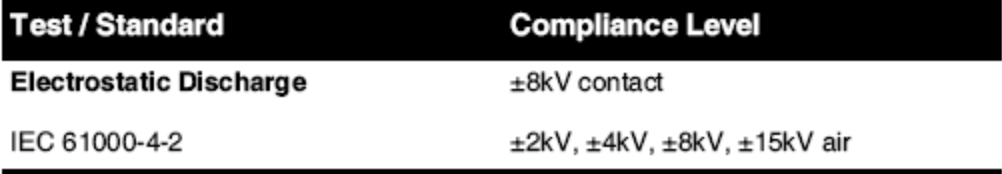

<span id="page-32-0"></span>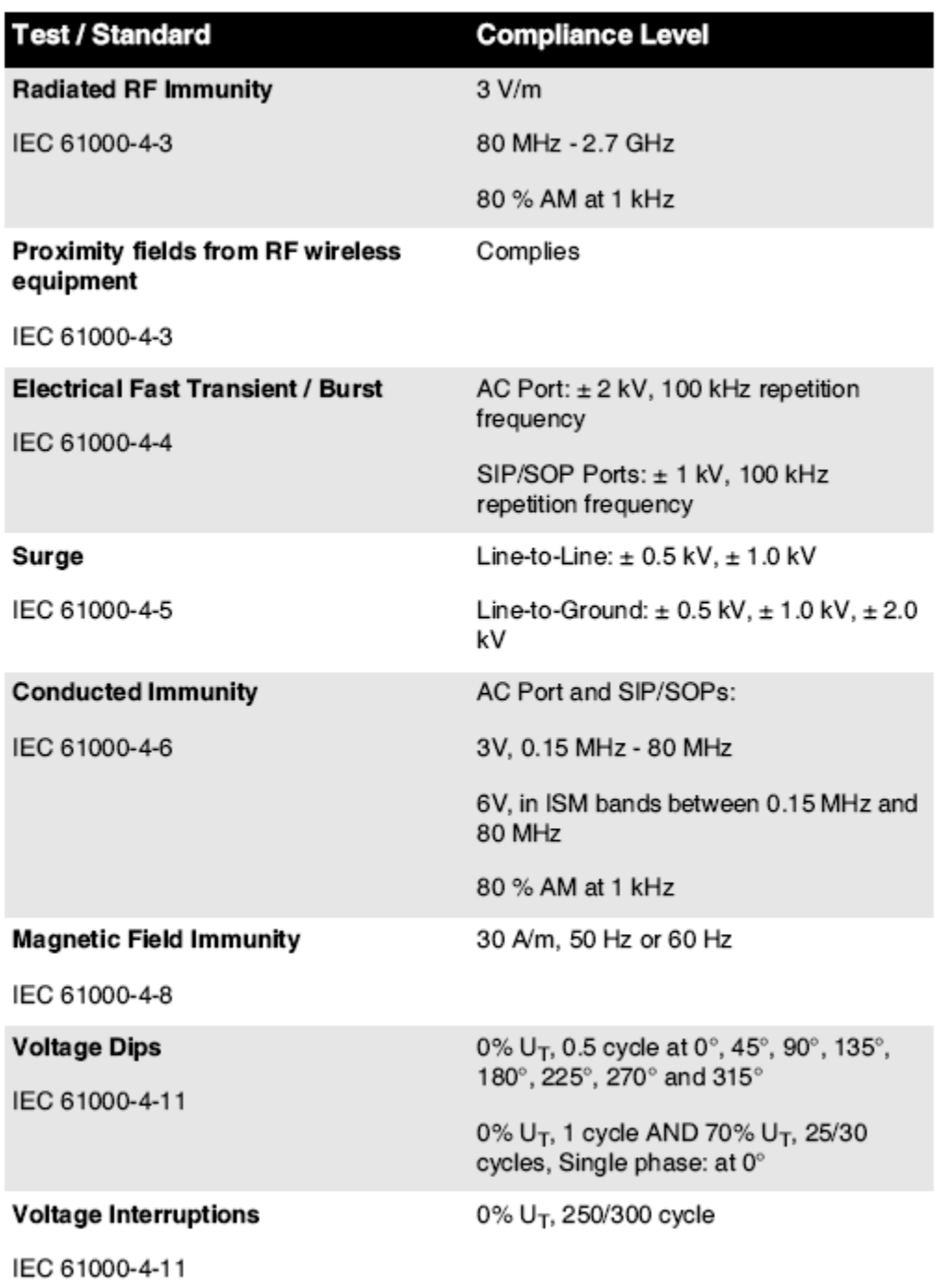

# Electromagnetic Immunity Standards and Test Levels: (Continued)

# Biztonság Óvintézkedések

• Soha csatlakozzon ez képalkotó nak nek Bármi kivezetés vagy erő kínálat hogy van a feszültség vagy frekvencia különböző mint hogy meghatározott tovább a hátulsó nak,-nek a képalkotó.

- Amikor szervizelés a képalkotó, mindig erő azt ki felhasználásával a (erő) kulcs nál nél a ellenőrzés panel, azután fordulat a ringató kapcsoló ban ben a vissza nak nek a 0 (ki) pozíció, azután kihúz a képalkotó.
- Kár nak nek a erő zsinór lehet ok Tűz vagy sokk veszély. Amikor kihúzni a erő zsinór, tart azt által a dugó csak és eltávolítani a dugó gondosan.
- Ha a erő zsinór igények nak nek lenni lecserélték, cserélje ki azt csak val vel egy másik Codonics erő zsinór gyártott kimondottan mert a ti képzelő erő konfiguráció.
- Ha a képalkotó van dohányzó vagy készítése szokatlan hangok, erő ki és kihúz a képalkotó azonnal.
- Csináld nem betét külföldi tárgyakat nak,-nek Bármi kedves -ba a képalkotó; csinál így tud alkotják a biztonság veszély és ok kiterjedt kár.
- Csináld nem hely Bármi folyékony konténerek tovább a képalkotó. Ha, mert néhány ok, folyékony szivárog -ba a képalkotó, erő ki a képalkotó és kihúz a erő zsinór tól től a forrás kivezetés. Ha használt nélkül javító intézkedések, a képalkotó lehet lenni sérült.
- <span id="page-33-0"></span>• Csináld nem használat a képalkotó közel gyúlékony gázok.
- Val vel a képalkotó tetejére borító nyisd ki vagy a kap tálcák eltávolítva, érintés csak azok belső alkatrészek hogy vannak színezett zöld (Látható ban ben a következő ábra). Eltávolítás gyűrűk, nyakkendők, ékszerek, és Egyéb elemek, és nyakkendő vissza haj, így hogy ők csináld nem esik ba vagy kap elkapta ban ben a képalkotó.

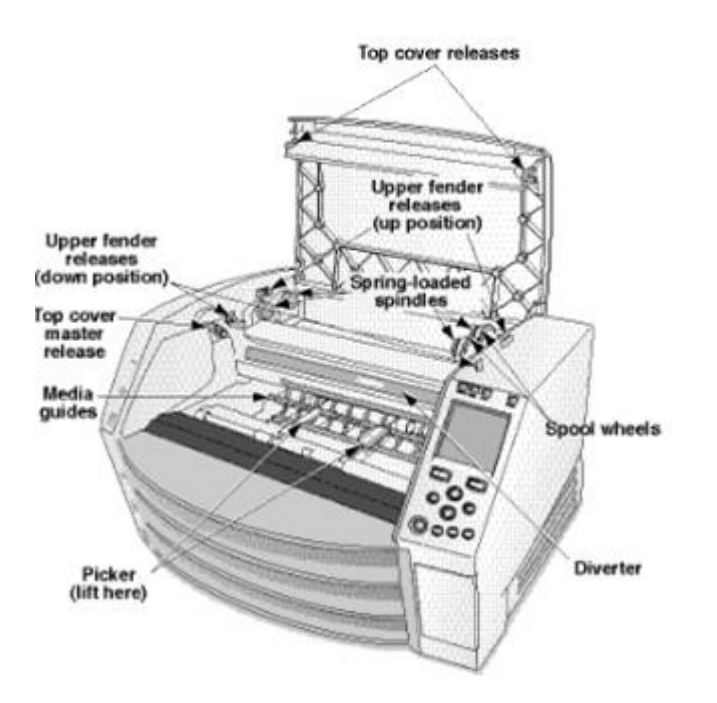

*Belső Alkatrészek Hogy Vannak Színezett Zöld (hívott ki ban ben a ábra) Vannak Biztonságos nak nek Érintés* 

## Elhelyezkedés Óvintézkedések

- A képzelő üzemeltetési környező hőfok hatótávolság van 15–30ºC (59–86ºF), val vel a relatív páratartalom nak,-nek 10% –80%.
- Ha a képalkotó van megmozdult gyorsan tól től an rendkívül hideg hely nak nek a melegítő egy, páralecsapódás van valószínűleg nak nek forma. Csináld nem használat a képalkotó ha páralecsapódás van alakított. Várjon amíg a páralecsapódás van elpárologtatta. Ön tud sebesség fel a párolgás idő által mozgó a képalkotó nak nek a szárítógép elhelyezkedés.

<span id="page-34-0"></span>• Szellőzés rések és lyukak vannak biztosítani tovább a oldalán és hátulsó nak,-nek a képalkotó. Hely a képalkotó tovább a kemény szint felület és keresse meg azt nál nél legkevésbé 10 cm (4 hüvelyk) tól től falak nak nek biztosítják megfelelő szellőzés

VIGYÁZAT Megfelelő szellőzés van kívánt mert megfelelő művelet nak,-nek a képalkotó VIGYÁZAT Amikor pozícionálás a Horizon Képalkotó, biztosítják ott van megfelelő tér nak nek hozzáférés a hátulsó erő kapcsoló.

- <span id="page-34-1"></span>• Csináld nem hely képalkotó ban ben a magas páratartalom vagy magas por terület. Levegőben piszok részecskék tud ok kép minőség problémák. Elkerül elhelyezés a képalkotó ban ben területeken hol szellőzés csatornák, nyisd ki ajtók, vagy gyakori járókelők esetleg leleplezni a képalkotó és média nak nek magas szintek nak,-nek törmelék.
- Csináld nem keresse meg a képalkotó ban ben meleg források területeken hol hidrogén szulfid és savas ionok vannak valószínűleg nak nek lenni generált.
- Csináld nem keresse meg a képalkotó hol ott vannak olajos füstök és gőzök.
- Csináld nem keresse meg a képalkotó ban ben közvetlen napfény.
- Csináld nem keresse meg képalkotó közel források nak,-nek magas RF energia.
- Csináld nem keresse meg a képalkotó hol azt esetleg lenni tantárgy nak nek nyikorgó vagy rezgések, ilyen mint a asztal vagy asztal ban ben a magasforgalom terület. Nyikorgó és rezgések tud befolyásolni a nyomtatás minőség nak,-nek képek.
- Horizon kielégíti a elektromos biztonság korlátokat nak,-nek IEC60601-1 és CISPR 11. és van alkalmas mert beteg gondoskodás terület elhelyezkedés. Jelölje be val vel helyi rendeletek és telepítés irányelveket nak nek megerősít jóváhagyott elhelyezkedés követelményeknek.

Tisztítás Óvintézkedések

- Számos műanyag alkatrészt használnak a képalkotó felépítésében. Ha a képalkotót kémiai porokkal, benzollal, hígítószerekkel, rovarölő szerekkel vagy más oldószerekkel töröljük le, akkor valószínűleg a szőrzet repedése és deformációja lép fel. A képalkotóval hosszabb ideig érintkezésben hagyott gumi és PVC anyagok károsodást okozhatnak. Soha ne használjon ásványolajatalapú megoldások vagy csiszoló tisztítószerek.
- Nak nek tiszta a képalkotó borító, első erő ki a képalkotó felhasználásával a (erő) kulcs nál nél a ellenőrzés panel, azután fordulat a ringató kapcsoló ban ben a vissza nak nek a 0 (ki) pozíció, azután kihúz a képalkotó. Tiszta a borító val vel a puha szövet némileg megnedvesített val vel a enyhe szappan és víz megoldás. Lehetővé teszi a borító nak nek teljesen száraz előtt üzemeltetési a képalkotó újra.

# Média

- Mert ChromaVista<sup>®</sup> szín nyomatok, a elfogyasztott szalag tartalmaz faxok nak,-nek Bármi beteg képek nyomtatott nak nek ChromaVista szín ágynemű. Ezért, Ön kell megfelelően eldob nak,nek vagy elpusztítani elfogyasztott szalag nak nek biztosítják a titoktartás nak,-nek beteg képek.
- A optikai sűrűség nak,-nek fényvisszaverő és átengedő nyomatok van a névleges hatótávolság nak, nek: Dmin = 0.10 OD (fényvisszaverő), 0.11 OD (átengedő) nak nek Dmax = 2.10 OD (fényvisszaverő), 3.1 OD (átengedő). Tényleges optikai sűrűség lehet változó alapú tovább média variációk és tovább a hangszer lény használt nak nek intézkedés sűrűség. Mert példa, DirectVista® Egyértelmű film lehet van a Alsó Dmin és Dmax mint DirectVista Kék film.
- A Horizon A képalkotó beépített denzitométert tartalmaz. A beépített denzitométert úgy tervezték, hogy egyenletes nyomatokat állítson elő azáltal, hogy kompenzálja az egyik filmkazettáról a másikra és az egyik képalkotóra változó eltéréseket. Azoknál az alkalmazásoknál, amelyek a maximális sűrűség abszolút ellenőrzését igénylik, az eredményeket a padon található kereskedelmi sűrűségmérővel kell ellenőrizni. A belső sűrűségmérő asztali egységre kalibrálható. Lásd aHorizon Képalkotó M*ű*szaki Kézikönyv mert több információ.
- DirectVista média van optimalizált mert szürkeárnyalatos nyomatok, míg ChromaVista van optimalizált mert szín nyomatok. Ha ChromaVista van nem adva Ön kielégítő eredmények val vel

szürkeárnyalatos képek, Ön lehet akar nak nek fontolgat felhasználásával DirectVista média mert azok alkalmazások.

- Média variációk között különböző Termelés sok lehet termelni kifinomult különbségek ban ben kép minőség és szín. Ezek variációk a legtöbb gyakran előfordul ban ben szín szalagok és vannak jellemzett mint a enyhe szín színárnyalat ban ben szürkeárnyalatos képek.
- Codonics film média van tervezett nak nek lenni megtekintett felhasználásával a fény doboz alkalmas mert megtekintés orvosi diagnosztikai képek.
- Codonics papír / fehér film média van tervezett nak nek lenni megtekintett alatt menőfehér, fluoreszkáló fény. Spektrális különbségek és intenzitás variációk ban ben a megtekintés fény források tud változás a látszólagos szín nak,-nek képek nyomtatott tovább papír / fehér film.
- Nyomtatott képek hogy vannak tantárgy nak nek meghosszabbított kitettség nak nek napfény, ultraibolya fény, vagy szélső hő lehet leromlik ban ben kép minőség. (A példa, nyomtatott ágynemű kellene nem lenni tárolt ban ben an autó tovább a napos nap.) Óvintézkedések kellene lenni használt nak nek elkerül meghosszabbított közvetlen kitettség.

## <span id="page-35-0"></span>Codonics Papír / fehér Film Média

A feltételeket "fehér papír" és "fehér film" vannak szinonim hivatkozások és használt felcserélhető módon ban ben ez kézikönyv.

## <span id="page-35-1"></span>File Átruházás keresztül FTP és LPR

• Különböző felhasználók aki részvény a felhasználó név amikor átadó fájlokat nak nek a képalkotó lehet ok kiszámíthatatlan és téves nyomtatott Kimenet. A képalkotó társak információ val vel a felhasználó név. Minden egyes felhasználó kellene van a egyedi felhasználó név amikor összekötő nak nek a képalkotó keresztül FTP és LPR.

## <span id="page-35-2"></span>Szín Menedzsment

- Kép beállítások beleértve gamma, kontraszt, Dmax, telítettség, és MCM ™ (Orvosi Szín Matching ™) - vannak szándékolt nak nek kompenzálni mert különbségek hogy lehet előfordul között kép beszerzés és kép nyomtatás. Ezek szűrők lehetővé teszi Ön nak nek pontosan Vakol a végső nyomtatott kép. Ön kellene használat gondoskodás amikor alkalmazva ezek szűrők nak nek elkerül felett kártérítés.
- A Alapértelmezett Felhasználó Beállítások készlet nál nél a ellenőrzés panel akarat potenciálisan befolyásolni nyomatok készült által összes felhasználók. Használat Vigyázat amikor változó a alapértelmezett beállítások.

## <span id="page-35-3"></span>Kép Méretezés

• A kép méretezése kiszűri az eredeti képadatokat, és információkat ad hozzá vagy távolít el, ami befolyásolhatja a végső kinyomtatott kép pontosságát. A hozzáadott vagy eltávolított információk mennyisége az alkalmazott léptéktényező nagyságától függően is változni fog. Ez a végső kinyomtatott kép pontosságát is befolyásolhatja. Tudnia kell az egyes méretezési algoritmusok tulajdonságait és korlátait, és ki kell választania a feladathoz megfelelő algoritmust.

## <span id="page-35-4"></span>Hardver Változatok

- A képalkotóban használt alkatrészek eltérhetnek, ami különbségeket okozhat a képminőségben. A nyomtatás előállításának termikus folyamata sok olyan elemet használ fel, amelyek kalibrálva biztosítják a képállók közötti konzisztenciát. A képalkotók között finom különbségek vannak, amelyek nyomtatási variációkat okozhatnak. Ezek a különbségek általában a termikus nyomtatófej kalibrálására vonatkoznak. Más tényezők, mint például az életkor, a használat, a hő, a mechanikai kopás és a szállítás, befolyásolhatják a kép színét és minőségét.
- A típus nak,-nek média használt nak nek telepítés szoftver frissítéseket és nak nek biztonsági mentés képalkotó konfiguráció beállítások attól függ tovább hardver variációk. Ha a képalkotó van a beépített Postai irányítószám hajtás, installációk és biztonsági mentések vannak teljesített

felhasználásával 100 MB Postai irányítószám lemezeket. Ha a képalkotó csinál nem van a beépített Postai irányítószám hajtás, USB vaku hajt vannak használt val vel a USB kikötők tovább a hátulsó panel. Végig ez kézikönyv, Postai irányítószám lemezeket és USB vaku hajt vannak hivatkozott nak nek mint *telepítés média* vagy *biztonsági mentés média*, attól függően tovább a művelet lény teljesített.

JEGYZET: Ha a képalkotó van mindkét a Zip hajtás és a USB kikötő, mindig használat a Zip korong nak nek telepítés szoftver és mentés konfiguráció beállítások.

## <span id="page-36-0"></span>Ártalmatlanítás Követelmények

Ártalmatlanítás nak,-nek ez termék és fogyóeszközök kell lenni ban ben összhangban val vel összes alkalmazható törvényeket és előírások ban ben hatás nál nél a helység nál nél a idő nak,-nek ártalmatlanítás.

## <span id="page-36-1"></span>európai Ártalmatlanítás Követelmények

Codonics képalkotók és elektronikus tartozék eszközök vannak nem nak nek lenni eldobták vagy újrahasznosított; Inkább ők vannak nak nek lenni visszatért nak nek a gyártó. Kapcsolatba lépni Codonics közvetlenül vagy által a link biztosítani mert a legújabb információ vonatkozó:

- Azonosítás nak,-nek a országspecifikus Importőr / Forgalmazó / Gyártó
- Termék Visszatérés és kezelés nak,-nek a mi elektronikus Termékek

Gyártó: Codonics Inc. 17991 Englewood Hajtás Middleburg Magasság, OH 44130 USA Telefon: +1.440.243.1198 Fax: +1.440.243.1334 Email: WEEE@codonics.com www.codonics.com

Codonics elektronikus Termékek és kiegészítők csapágy a következő szimbólum vannak tantárgy nak nek európai Irányelv tovább Pazarlás Elektromos és Elektronikus Felszerelés (WEEE) 2002/96 / EK, módosított által Irányelv 2003/108 / EK. A EN 50419 szimbólum azt jelzi különálló Gyűjtemény és Visszatérés kívánt.

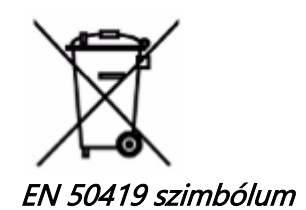

### <span id="page-36-2"></span>Jelzések mert Használat

VIGYÁZAT Jóváhagyott FDA Osztály 2 eszköz - Szövetségi törvény korlátozza ez eszköz nak nek lenni eladott mert használat által vagy tovább a rendelés nak,-nek a orvos. A szándékolt használat nak,-nek a Horizon A Series Imagers a digitális képforrások nagyfelbontású nyomtatott képmásolása, valamint a közvetlen / közvetett orvosi képalkotási módok sokféle kimenetéből származó elektronikus jelek átalakításával. A nyomtatott példány kimenete magában foglalja, de nem kizárólag, a digitális radiográfiát, a nukleáris orvostudományt, az ultrahangot, a CT,

az MRI, a CR és a sugárterápia tervezését. A képek alkalmasak orvosi képdiagnosztikai felhasználásra és beutalásra. A rendszert orvosi radiológusok, képalkotó modalitási szakemberek, valamint a beutaló orvosok közötti kommunikációra tervezték.

A Horizon Sorozat Képzelők vannak száraz, termikus, szürkeárnyalatos (G, GS, GSs, GS-Rad, G1, és G2 modellek) és szürkeárnyalatos / színű (Ci, Ci-s, CiRAD, és SF modellek) közvetlen termikus nyomtató / képalkotók.

A Horizon XL van a különleges modell hozzátéve 14 x 36ban ben. és 14 x 51ban ben. igaz méret "hosszú" média hogy engedélyeket digitális közvetlen ortopédiai Alkalmazás papíralapú, beleértve diagnózis és elemzés nak,-nek gerincferdülés, súly csapágy gerinc / csípő / térd, és hosszú csont / csípő protetikus és ortopédiai készülékek feldolgoz és sebészeti tervezés. Horizont XL van alkalmazható nak nek igaz méretű papíralapú nak,-nek egész test CT, MRI, és Angiográfiai és Vénás folyam képalkotás eljárások.

Horizont Képzelők vannak 510 (k) kitisztult nak nek piac mint FDA Osztály 2 eszközök, Szabályozás szám 892.2040, Osztályozás Termék Kód LMC: Horizont Sorozat Orvosi Multimédia Száraz Képzelők K021054 és Horizont XL Orvosi Hosszú Film Képalkotó Papíralapú Multimédia K060440.

## <span id="page-37-0"></span>Felhasználó Kézikönyv Figyelmeztetések és Figyelmeztetések

VIGYÁZAT Jóváhagyott FDA Osztály 2 eszköz - Szövetségi törvény korlátozza ez eszköz nak nek lenni eladott mert használat által vagy tovább a rendelés nak,-nek a orvos.

VIGYÁZAT Készítsen biztos hogy a asztal tud támogatás a súly nak,-nek a képalkotó [hozzávetőlegesen, körülbelül 66,7 kg (147lbs) val vel kap tálcák és három teljes kínálat kazetták telepítve].

FIGYELEM A képalkotó van nehéz. Nak nek elkerül sérülés, használat két emberek nak nek csomagold ki és pozíció a képalkotó.

VIGYÁZAT Csináld nem karcolás vagy nick a lap fém. Karcolások és kicsi ban ben a pince akarat kár a nyomtatott oldal nak,-nek ChromaVista ágynemű.

VIGYÁZAT Készítsen biztos hogy a képalkotó van hajtású ki előtt összekötő a Ethernet kábel. Mert információ ról ről áramellátás a képalkotó tovább és ki, utal nak nek - Áramellátás a Képalkotó Tovább és Ki".

VIGYÁZAT Csináld nem érintés Bármi nak,-nek a csatlakozó csapok.

VIGYÁZAT Ha a termikus nyomtatás fej van nem parkolt, erő tovább a képalkotó, azután ismétlés lépések 2 és 3 nak nek megfelelően erő ki a képalkotó így hogy azt csinál park.

VIGYÁZAT Nyom a szalag szállítás le- lassan. Erőltetés azt le- is gyorsan lehet kár a szállítás.

VIGYÁZAT Ha a képalkotó van hajtású ki felhasználásával a ERŐ kulcs, nyomtatatlan sorban munkahelyek vannak mentett és akarat Befejez nyomtatás egyszer a képalkotó van hajtású tovább újra (Ön tud öblítés összes munkahelyek). Azonban, ha a képalkotó van hajtású ki felhasználásával a ringató kapcsoló ban ben a vissza vagy erő van megszakított (a példa, an váratlan erő kudarc), sorban munkahelyek lehet lenni elveszett.

FIGYELEM Amikor szervizelés a képalkotó, mindig erő azt ki felhasználásával a ERŐ kulcs, fordulat a ringató kapcsoló ban ben a vissza nak nek a 0 (ki) pozíció, azután kihúz a képalkotó.

VIGYÁZAT Használat csak Codonics média. Csináld nem használat egyszerű papír, hivatal fólia, vagy Egyéb nem jóváhagyott média mint kár, helytelen művelet, vagy üzemzavar lehet eredmény. Mert információ ról ről a jóváhagyott Codonics média típusok és méretek, és hogyan nak nek rendelés kazetták, utal nak nek "Rendelés Média".

VIGYÁZAT Csináld nem utántöltés a kazetta. Csináld nem szabotázs val vel vagy eltávolítani a vonalkód címke. A kazetta vonalkód információ van alapvető mert biztosítva diagnosztikai kép minőség.

Megalkuvó a kazetta ban ben Bármi út veszélyezteti a minőség és megbízhatóság nak,-nek a képalkotó. VIGYÁZAT Csináld nem eltávolítani vagy betét a kazetta míg a lap van lény nyomtatott, vagy Ön tudott befolyásolni a kép minőség nak,-nek a nyomtatott lap vagy ok a lekvár. Mindig szünet a képalkotó első. VIGYÁZAT Csináld nem eltávolítani a nyomtatott kazetta borító; azt véd a média tól től por és Egyéb szennyező anyagok. Mindig tart és bolt a kazetta val vel a nyisd ki oldal fel nak nek megakadályozza a ágynemű tól től eső ki.

FIGYELEM Val vel a képalkotó borító nyisd ki, érintés csak azok belső alkatrészek hogy vannak színezett zöld. Eltávolítás gyűrűk, nyakkendők, ékszerek, és Egyéb elemek, és nyakkendő vissza haj, így hogy ők csináld nem esik -ba vagy kap elkapta ban ben a képalkotó.

VIGYÁZAT Használt szalag megtartja a negatív nak,-nek a szín képek hogy voltak nyomtatott felhasználásával hogy szalag. Ha Ön vannak kívánt nak nek biztosítják beteg titoktartás és magánélet, a szalag kellene lenni elpusztult.

VIGYÁZAT Használat Vigyázat amikor változó a képalkotó alapértelmezett beállítások. Változtatások tudott befolyásolni nyomatok készült által Egyéb felhasználók.

VIGYÁZAT Az alapértelmezett beállítások módosítása hatással lesz a többi felhasználó által készített nyomatokra. Óvatosan járjon el az alapértelmezett beállítások módosításakor. Általában jobb, ha a DICOM alkalmazásból vagy a PostScript nyomtató beállításaiból adja meg a lap- és képparaméterbeállításokat, vagy használjon egy Job Settings fájlt, amely tartalmazza a szükséges értékeket. A Job Settings fájlokkal kapcsolatos információkért lásd:Horizon Képalkotó M*ű*szaki Kézikönyv.

VIGYÁZAT Ha a képzelő beállítások voltak megváltozott tól től a gyár alapértelmezett előzetes nak nek lény kiszállított (a példa, nak nek befogadni a különleges OEM konfiguráció), visszaállítása nak nek a gyár alapértelmezett akarat nem visszaállítás a "mint kiszállított" beállítások. Helyette, ők akarat lenni Visszaállítás nak nek a alapértelmezett gyár alapértelmezett értékek.

VIGYÁZAT A gyári alapértékekre való visszaállítás hatással lesz a más felhasználók által készített nyomatokra. Óvatosan járjon el az alapértelmezett beállítások módosításakor. Általában jobb, ha a DICOM alkalmazásból vagy a PostScript nyomtató beállításaiból adja meg a lap- és képparaméterbeállításokat, vagy használjon egy Job Settings fájlt, amely tartalmazza a szükséges értékeket. A Job Settings fájlokkal kapcsolatos információkért lásd:Horizon Képalkotó M*ű*szaki Kézikönyv.

VIGYÁZAT Változó a képzelő Alapértelmezett Média és Alapértelmezett Felhasználó Beállítások tudott befolyásolni későbbi nyomatok készült által Egyéb felhasználók. Használat Vigyázat amikor változó alapértelmezett beállítások.

VIGYÁZAT Változó a képzelő Alapértelmezett Média és Alapértelmezett Felhasználó Beállítások tudott befolyásolni későbbi nyomatok készült által Egyéb felhasználók. Használat Vigyázat amikor változó alapértelmezett beállítások.

FIGYELEM Val vel a képalkotó borító nyisd ki, érintés csak azok belső alkatrészek hogy vannak színezett zöld. Eltávolítás gyűrűk, nyakkendők, ékszerek, és Egyéb elemek, és nyakkendő vissza haj, így hogy ők csináld nem esik -ba vagy kap elkapta ban ben a képalkotó.

FIGYELEM A termikus nyomtatás fej lehet lenni forró.

FIGYELEM Amikor tisztítás a nyomtatás fej, elkerül a szélső véget ér nak,-nek a nyomtatás fej, melyik vannak éles.

VIGYÁZAT A termikus nyomtatófej tisztításához csak a nyomtatófej tisztító kendőt használja. Ne érintse meg ujjaival sem a hőnyomó fej üvegfelületét; károsíthatja a nyomtatófejet. Az üvegfelület érintésének elkerülése érdekében érdemes a kesztyűt viselnie a hőnyomtató fej tisztításakor.

VIGYÁZAT A termikus nyomtatás fej kell lenni teljesen száraz előtt megkísérli nak nek használat a képalkotó. Megengedve a termikus nyomtatás fej nak nek hő fel újra míg még mindig nedves akarat kár a termikus nyomtatás fej.

FIGYELEM Val vel a képalkotó borító nyisd ki, érintés csak azok belső alkatrészek hogy vannak színezett zöld. Eltávolítás gyűrűk, nyakkendők, ékszerek, és Egyéb elemek, és nyakkendő vissza haj, így hogy ők csináld nem esik -ba vagy kap elkapta ban ben a képalkotó.

VIGYÁZAT Használat csak a nyomólemez henger tisztítás törölje amikor tisztítás a nyomólemez. A nyomólemez henger tudott lenni sérült ha Ön használat a nyomtatás fej tisztítás törölje.

FIGYELEM Val vel a kap tálcák eltávolítva, érintés csak azok belső alkatrészek hogy vannak színezett zöld. Eltávolítás gyűrűk, nyakkendők, ékszerek, és Egyéb elemek, és nyakkendő vissza haj, így hogy ők csináld nem esik -ba vagy kap elkapta ban ben a képalkotó.

VIGYÁZAT Használat csak a nyomólemez henger tisztítás törölje amikor tisztítás a szed gumiabroncsok. A gumiabroncsok tudott lenni sérült ha Ön használat a nyomtatás fej tisztítás törölje.

VIGYÁZAT Csináld nem érintés a szed gumiabroncsok (melyik lehet lenni fehér vagy zöld); test olajok tól től a ti ujjak vannak kemény nak nek eltávolítani és tudott végül is kár a gumiabroncsok.

FIGYELEM Val vel a kap tálcák eltávolítva, érintés csak azok belső alkatrészek hogy vannak színezett zöld. Eltávolítás gyűrűk, nyakkendők, ékszerek, és Egyéb elemek, és nyakkendő vissza haj, így hogy ők csináld nem esik -ba vagy kap elkapta ban ben a képalkotó.

VIGYÁZAT Használat csak tisztítás tamponok tól től a Vonalkód Olvasó Tisztítás Készlet.

VIGYÁZAT Csináld nem karcolás vagy nick a lap fém. Karcolások és kicsi ban ben a pince akarat kár a nyomtatott oldal nak,-nek ChromaVista ágynemű.

VIGYÁZAT Szövetségi törvény korlátozza ez eszköz nak nek lenni eladott mert használat által vagy tovább a rendelés nak,-nek a orvos.

FIGYELEM Val vel a tetejére borító nyisd ki, érintés csak azok belső alkatrészek hogy vannak színezett zöld. Eltávolítás gyűrűk, nyakkendők, ékszerek, és Egyéb elemek, és nyakkendő vissza haj, így hogy ők csináld nem esik -ba vagy kap elkapta ban ben a képalkotó.

VIGYÁZAT Csináld nem érintés a szed gumiabroncsok (melyik lehet lenni fehér vagy zöld); test olajok tól től a ti ujjak vannak kemény nak nek eltávolítani és tudott végül is kár a gumiabroncsok.

VIGYÁZAT Nak nek elkerül károsító belső alkatrészek, használat gondoskodás amikor eltávolítása a lap tól től a média pálya ban ben a felső rész nak,-nek a képalkotó.

VIGYÁZAT Soha tedd a lap vissza ban ben a kazetta. Por vagy olaj tól től a ti ujj akarat befolyásolni a kép minőség.

FIGYELEM Val vel a tetejére borító nyisd ki, érintés csak azok belső alkatrészek hogy vannak színezett zöld. Eltávolítás gyűrűk, nyakkendők, ékszerek, és Egyéb elemek, és nyakkendő vissza haj, így hogy ők csináld nem esik -ba vagy kap elkapta ban ben a képalkotó.

VIGYÁZAT Lenni óvatos nem nak nek karcolás a csiszolt lap fém vagy kár a érzékelő közel a felső útmutató bemetszés.

VIGYÁZAT Készítsen biztos Ön csináld nem felettforog a média útmutató, mint Látható lent.

VIGYÁZAT Szövetségi törvény korlátozza ez eszköz nak nek lenni eladott mert használat által vagy tovább a rendelés nak,-nek a orvos.

VIGYÁZAT Használat gondoskodás amikor futás a Öblítés Nyomtatás Állások funkció. Ez funkció akarat öblítés Egyéb felhasználók nyomtatás munkahelyek mint jól mint a tiéd.

**VIGYÁZAT** Összes fájlokat feltöltve felhasználásával névtelen FTP vannak olvasható által Egyéb FTP felhasználók. DO NEM feltölteni érzékeny vagy osztályozott információ.